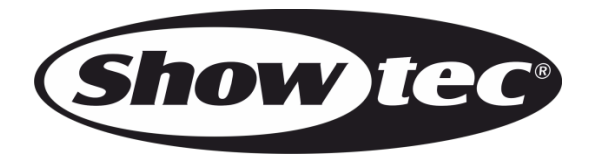

# **MANUEL D'UTILISATION**

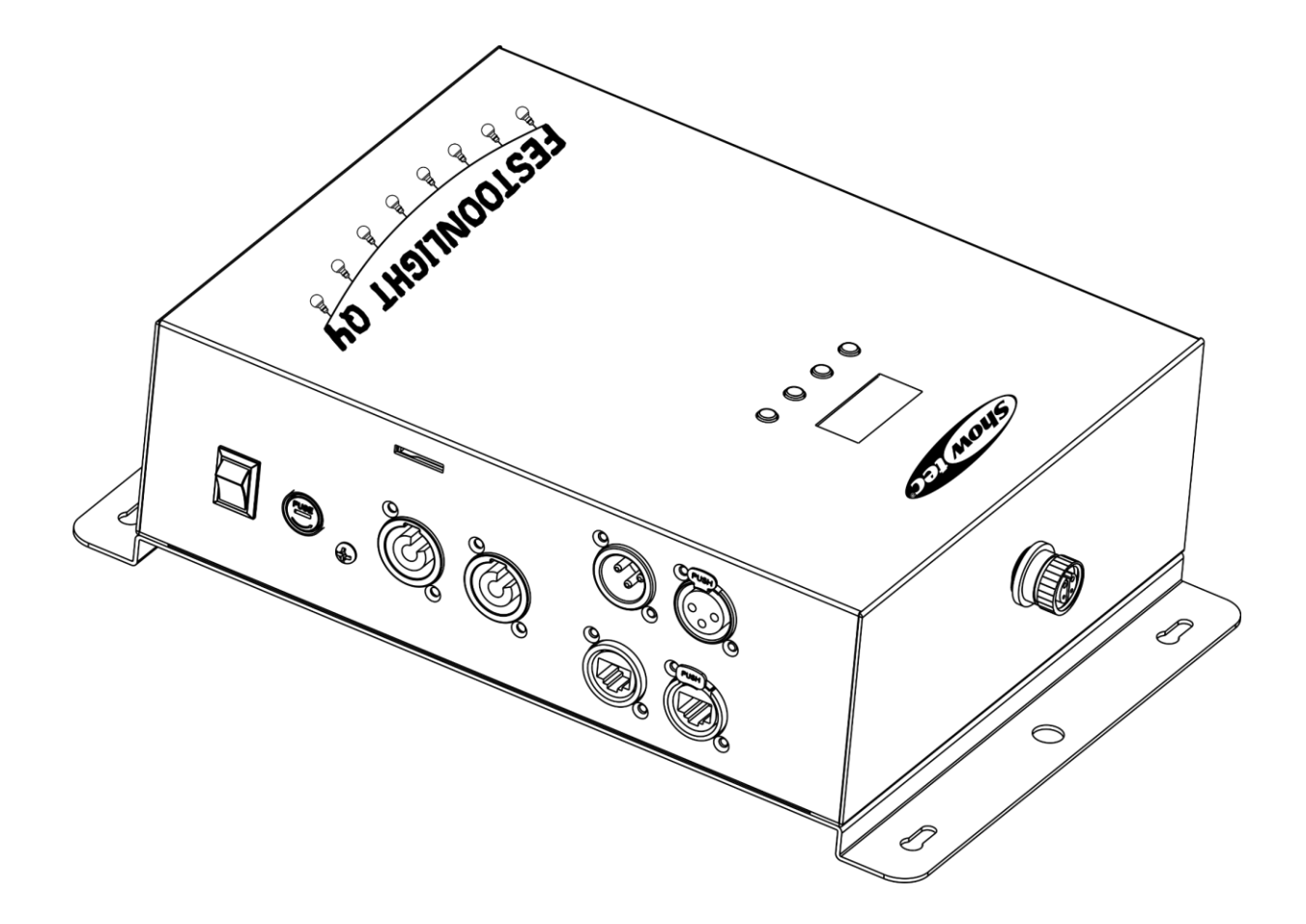

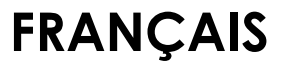

**Festoonlight Q4 Controller V2**

**Code de produit : 41750 Version du micrologiciel : 1.0.5**

# Table des matières

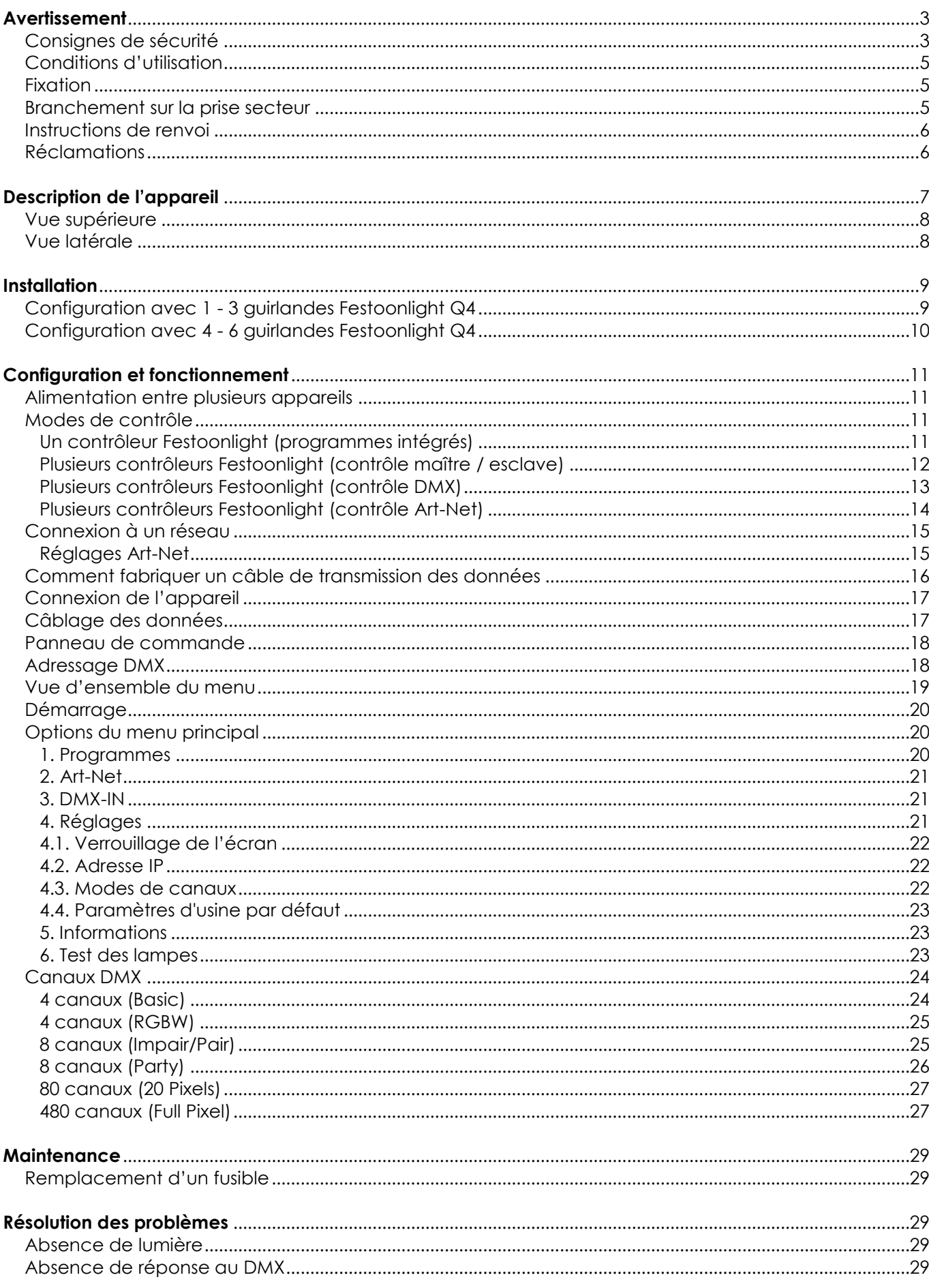

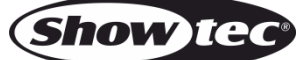

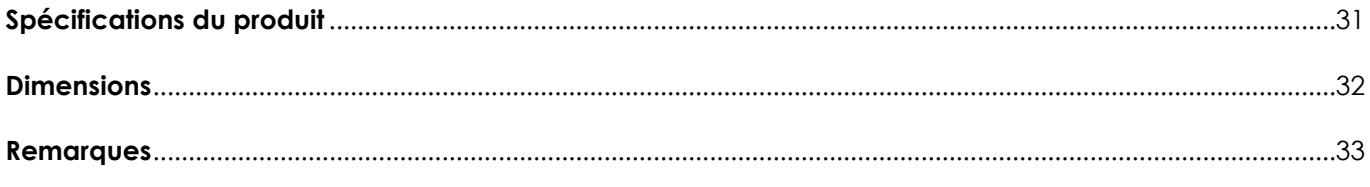

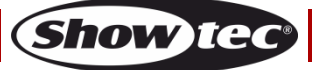

# <span id="page-3-0"></span>**Avertissement**

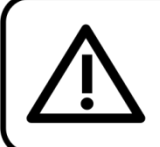

Pour votre propre sécurité, veuillez lire attentivement ce manuel de l'utilisateur!

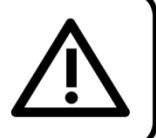

# **Consignes de déballage**

Dès réception du produit, ouvrir la boîte en carton avec précaution et en vérifier le contenu. Veiller à ce que toutes les pièces s'y trouvent et soient en bon état. Si une pièce a été endommagée lors du transport ou si le carton lui-même porte des signes de mauvaise manipulation, en informer aussitôt le revendeur et conserver le matériel d'emballage pour vérification. Conserver la boîte en carton et tous les matériaux d'emballage. S'il est nécessaire de renvoyer l'appareil à l'usine, veiller à utiliser la boîte en carton et les matériaux d'emballage d'origine.

## **Le contenu expédié comprend :**

- Showtec Festoonlight Q4 **Controller**
- Câble d'extension (10 m)
- Câble d'alimentation Pro power vers Schuko (1,5 m)
- Support de montage avec Quick-locks
- Manuel d'utilisation

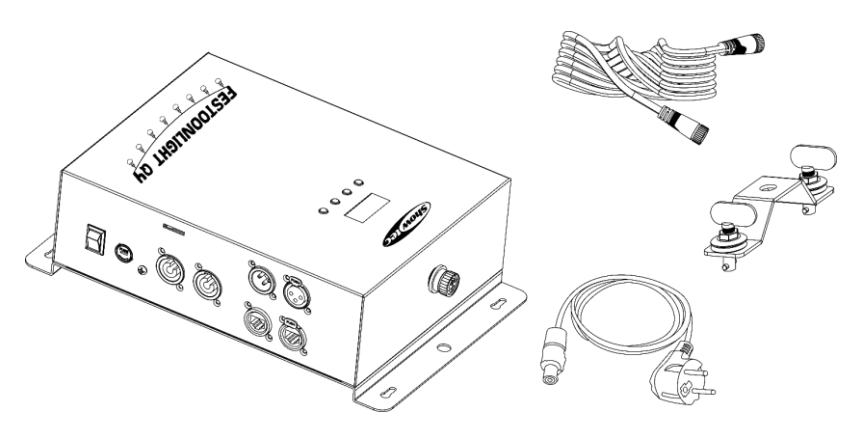

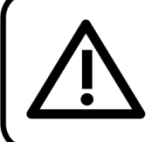

#### **ATTENTION!**

Conservez l'appareil à l'abri de la pluie et de l'humidité ! Débranchez l'appareil avant d'ouvrir le boîtier!

<span id="page-3-1"></span>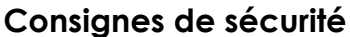

Toute personne participant à l'installation, au fonctionnement et à l'entretien de cet appareil doit :

- être qualifiée ;
- suivre les consignes de ce manuel.

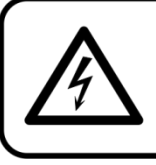

ATTENTION! Sovez prudent lorsque vous effectuez des opérations. La présence d'une tension dangereuse constitue un risque de choc électrique lié à la manipulation des câbles!

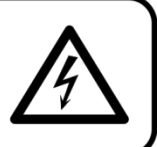

Avant la première mise en marche de votre appareil, assurez-vous qu'aucun dommage n'a été causé pendant le transport. Dans le cas contraire, contactez le revendeur.

Pour conserver votre matériel en bon état et vous assurer qu'il fonctionne correctement et en toute sécurité, il est absolument indispensable que vous suiviez les consignes et avertissements de sécurité de ce manuel.

Veuillez noter que les dommages causés par tout type de modification manuelle apportée à l'appareil ne sont en aucun cas couverts par la garantie.

Cet appareil ne contient aucune pièce susceptible d'être réparée par l'utilisateur. S'adresser exclusivement à des techniciens qualifiés pour l'entretien.

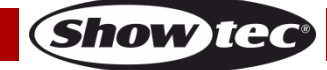

## **IMPORTANT :**

Le fabricant ne sera en aucun cas tenu responsable des dommages causés par le non-respect de ce manuel ni par toutes modifications interdites de l'appareil.

- Ne mettez jamais en contact le cordon d'alimentation avec d'autres câbles ! Manipulez le cordon d'alimentation et tous les câbles reliés au courant secteur avec une extrême prudence !
- Ne retirez jamais l'étiquetage informatif et les avertissements de l'unité.
- Ne couvrez jamais le contact de masse avec quoi que ce soit.
- Ne laissez jamais traîner de câbles par terre.
- N'insérez pas d'objets dans les orifices d'aération.
- Ne connectez pas cet appareil à un variateur d'intensité.
- N'allumez et n'éteignez pas l'appareil à des intervalles réduits. Vous pourriez nuire à sa longévité.
- Ne touchez pas le boîtier de l'appareil à mains nues durant le fonctionnement de celui-ci. Laissez-le refroidir au moins 5 minutes avant de le manipuler.
- Ne secouez pas l'appareil. Évitez tout geste brusque durant l'installation ou l'utilisation de l'appareil.
- Utilisez l'appareil uniquement dans des espaces intérieurs et évitez de le mettre en contact avec de l'eau ou tout autre liquide.
- Utilisez l'appareil uniquement après avoir vérifié que le boîtier est bien fermé et que les vis sont correctement serrées.
- N'utilisez l'appareil qu'une fois vous être familiarisé avec ses fonctions.
- Évitez les flammes et éloignez l'appareil des liquides ou des gaz inflammables.
- Maintenez toujours le boîtier fermé pendant l'utilisation.
- Veillez toujours à garder un espace minimum d'air libre de 50 cm autour de l'appareil pour favoriser sa ventilation.
- Débranchez toujours l'appareil lorsqu'il n'est pas utilisé et avant de le nettoyer ! Prenez soin de manipuler le cordon d'alimentation uniquement par sa fiche. Ne retirez jamais celle-ci en tirant sur le cordon d'alimentation.
- Assurez-vous que l'appareil n'est pas exposé à une source importante de chaleur, d'humidité ou de poussière.
- Assurez-vous que la tension disponible n'est pas supérieure à celle indiquée sur le panneau situé à l'arrière.
- Assurez-vous que le cordon d'alimentation n'est pas endommagé et ne comporte aucune éraflure. Vérifiez régulièrement l'appareil et le cordon d'alimentation.
- Si vous heurtez ou laissez tomber l'appareil, débranchez-le immédiatement de la prise. Pour des raisons de sécurité, faites inspecter l'équipement par un technicien qualifié avant de le réutiliser.
- Si l'appareil a été exposé à de grandes différences de température (par exemple après le transport), ne le branchez pas immédiatement. La condensation qui se formerait à l'intérieur de l'appareil pourrait l'endommager. Laissez l'appareil hors tension et à température ambiante.
- Si votre produit Showtec ne fonctionne pas correctement, veuillez cesser de l'utiliser immédiatement. Emballez-le correctement (de préférence dans son emballage d'origine) et renvoyez-le à votre revendeur Showtec pour révision.
- À l'usage des adultes seulement. Le projecteur doit être installé hors de portée des enfants. Ne laissez jamais l'appareil fonctionner sans surveillance.
- N'essayez pas de shunter la protection thermostatique ou les fusibles.
- L'utilisateur est responsable du positionnement et du fonctionnement corrects du contrôleur. Le fabricant décline toute responsabilité en cas de dommages causés par la mauvaise utilisation ou l'installation incorrecte de cet appareil.
- Cet appareil est répertorié sous la protection classe 1. Il est donc primordial de connecter le conducteur jaune / vert à la terre.
- Les réparations, maintenances et branchements électriques doivent être effectués par un technicien qualifié.
- GARANTIE : d'un (1) an à compter de la date d'achat.

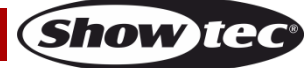

## <span id="page-5-0"></span>**Conditions d'utilisation**

- Cet appareil ne doit pas être utilisé en permanence. Des pauses régulières vous permettront de le faire fonctionner pendant une longue période sans problèmes.
- La température ambiante maximale ta = 40 °C ne devra jamais être dépassée.
- Pour éliminer l'usure et améliorer la durée de vie de l'appareil, prenez soin de le débrancher complètement de l'alimentation pendant les périodes de non utilisation, soit via le disjoncteur, soit en le débranchant directement.
- L'humidité relative ne doit pas dépasser 50 % à une température ambiante de 40 ºC.
- Si cet appareil est utilisé d'une autre manière que celle décrite dans ce manuel, il peut subir des dégâts entraînant l'annulation de la garantie.
- Toute autre utilisation peut être dangereuse et provoquer un court-circuit, des brûlures, un choc électrique, un accident, etc.

*L'utilisateur met non seulement sa propre sécurité en péril, mais également celle des autres !*

## <span id="page-5-1"></span>**Fixation**

*Veuillez suivre les directives européennes et nationales concernant la fixation, l'assemblage de structures et autres problèmes de sécurité.*

*Une mauvaise installation peut entraîner des dégâts importants ainsi que des blessures graves !*

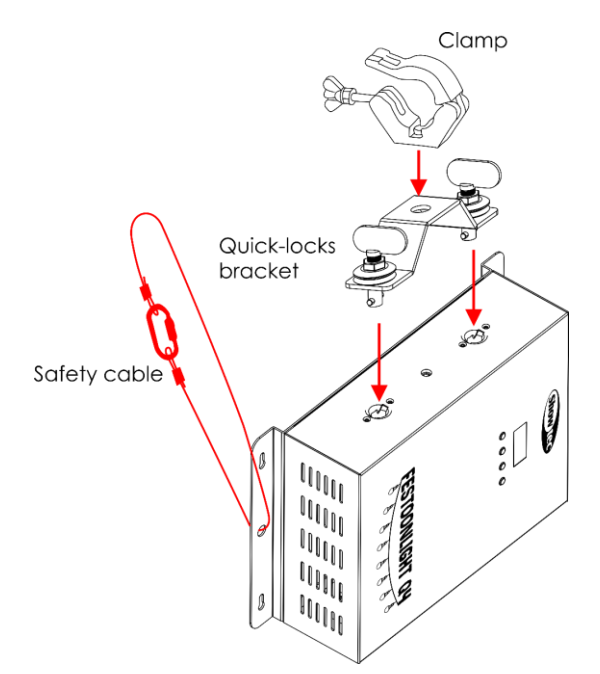

#### **Schéma 01**

Le contrôleur peut être placé sur une surface plate ou monté sur n'importe quelle structure à l'aide d'un collier et de verrouillages rapides.

#### <span id="page-5-2"></span>**Branchement sur la prise secteur**

Branchez la fiche d'alimentation de l'appareil dans la prise secteur. Veillez à toujours connecter le câble de la bonne couleur au bon endroit.

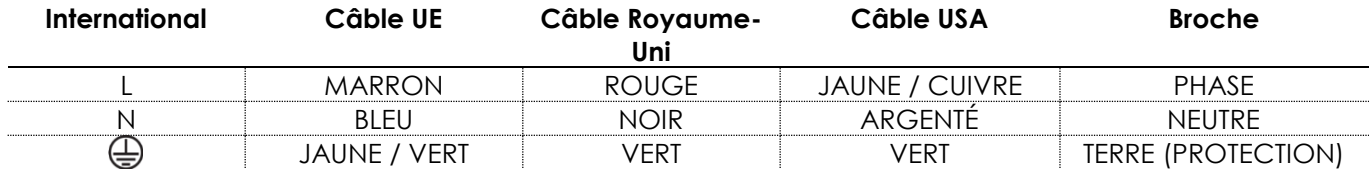

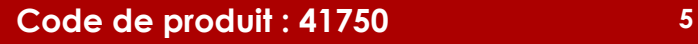

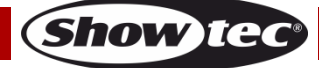

*Assurez-vous que votre appareil est toujours connecté à une prise de terre !*

*Une mauvaise installation peut entraîner des dégâts importants ainsi que des blessures graves !*

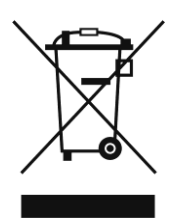

# <span id="page-6-0"></span>**Instructions de renvoi**

S'acquitter de l'affranchissement postal de la marchandise renvoyée avant de l'expédier et utiliser les matériaux d'emballage d'origine ; aucun timbre de retour prépayé ne sera fourni. Étiqueter clairement l'emballage à l'aide du numéro d'autorisation de renvoi (RMA – Return Authorization Number). Les produits retournés sans numéro RMA seront refusés. Highlite déclinera les marchandises renvoyées et se dégagera de toute responsabilité. Contacter Highlite par téléphone, au +31 (0)455 667 723, ou par email, à l'adresse [aftersales@highlite.com](mailto:aftersales@highlite.com) et demander un numéro RMA avant d'expédier l'appareil. L'utilisateur doit être prêt à fournir le numéro de modèle, le numéro de série ainsi qu'une brève description des raisons du renvoi. Veiller à bien emballer l'appareil, car tous les dommages subis durant le transport et résultant d'un emballage inadéquat seront à la charge du client. Highlite se réserve le droit de réparer ou de remplacer le ou les produits, à sa propre discrétion. Nous vous conseillons d'utiliser une méthode d'envoi sans risques : un emballage UPS approprié ou une double boîte.

#### **Remarque : si l'appareil est accompagné d'un numéro RMA, inclure les informations suivantes sur un bout de papier et le placer dans la boîte :**

- 01) Votre nom
- 02) Votre adresse
- 03) Votre numéro de téléphone
- 04) Une brève description des problèmes.

# <span id="page-6-1"></span>**Réclamations**

Le client est tenu de vérifier les marchandises livrées dès leur réception, afin de détecter tout problème ou défaut visible potentiel. Ces vérifications peuvent également avoir lieu après que nous l'ayons averti de la mise à disposition des marchandises. Le transporteur est responsable de tous les dommages ayant eu lieu durant le transport ; par conséquent, les dommages doivent être signalés au transporteur à réception de la marchandise.

En cas de dégât subi lors du transport, le client doit en informer l'expéditeur et lui soumettre toute réclamation. Signaler les dommages résultant du transport dans un délai d'un (1) jour suivant la réception de la livraison.

Toujours s'acquitter de l'affranchissement postal des biens retournés. Accompagner les marchandises renvoyées d'une lettre définissant les raisons du renvoi. Les renvois qui n'ont pas été prépayés seront refusés, à moins d'un accord précis stipulé par écrit.

Toute réclamation à notre encontre doit être faite par écrit ou par fax dans les 10 jours ouvrables suivant la réception de la facture. Une fois cette période écoulée, les réclamations ne seront plus traitées. Les réclamations ne seront alors considérées que si le client a, jusqu'ici, respecté toutes les parties du contrat, sans tenir compte de l'accord d'où résulte l'obligation.

# <span id="page-7-0"></span>**Description de l'appareil**

## **Caractéristiques**

Le contrôleur Festoonlight Q4 est conçu pour être utilisé avec les guirlandes Festoonlight Q4. Il permet de contrôler totalement les pixels de 3 guirlandes max. Pour étendre la configuration à un maximum de 6 guirlandes, vous aurez besoin du booster Festoonlight Q4 en option.

- Alimentation : 100 240 V C.A., 50 / 60 Hz
- Consommation : 110 W (max. à pleine puissance)
- Protocole de contrôle : DMX-512, Art-Net
- Programmes intégrés : 30 programmes
- Canaux DMX : Basic (4 canaux), RGBW (4 canaux), Impair/Pair (8 canaux), Party (8 canaux), 20 Pixels (80 canaux), Full Pixel (480 canaux)
- Connecteurs : Connecteurs d'alimentation Pro Power entrée / sortie, connecteurs DMX à 3 broches entrée / sortie, connecteurs RJ45 entrée / sortie, connecteur dédié à la guirlande Festoonlight Q4
- Modes de contrôle : Programmes intégrés, Maître / esclave, DMX, Art-Net
- Nombre maximal de guirlandes : 3 sans booster (6 avec booster)
- Longueur maximale : 90 m
- Refroidissement : convection
- Indice de protection : IP20
- Fusible : T2 A / 250 V
- Dimensions:  $315 \times 200 \times 93$  mm  $(L \times | \times h)$
- Poids : 2,3 kg (sans support de montage)

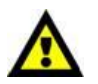

## **Le contrôleur Festoonlight Q4 est conçu pour être utilisé avec la guirlande Festoonlight Q4.**

**Remarque :** Le contrôleur Festoonlight Q4 est livré sans les guirlandes Festoonlight. Vous devez acheter les guirlandes Festoonlight séparément. Vous pouvez connecter jusqu'à 3 guirlandes au contrôleur sans booster. Avec un booster, vous pourrez étendre la configuration jusqu'à un maximum de 6 guirlandes.

[41751](https://www.highlite.com/fr/41751-festoonlight-q4-string.html) – Guirlande Festoonlight Q4 [41752](https://www.highlite.com/fr/41752-festoonlight-q4-booster.html) – Booster Festoonlight Q4

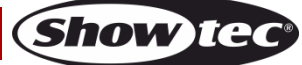

### <span id="page-8-0"></span>**Vue supérieure**

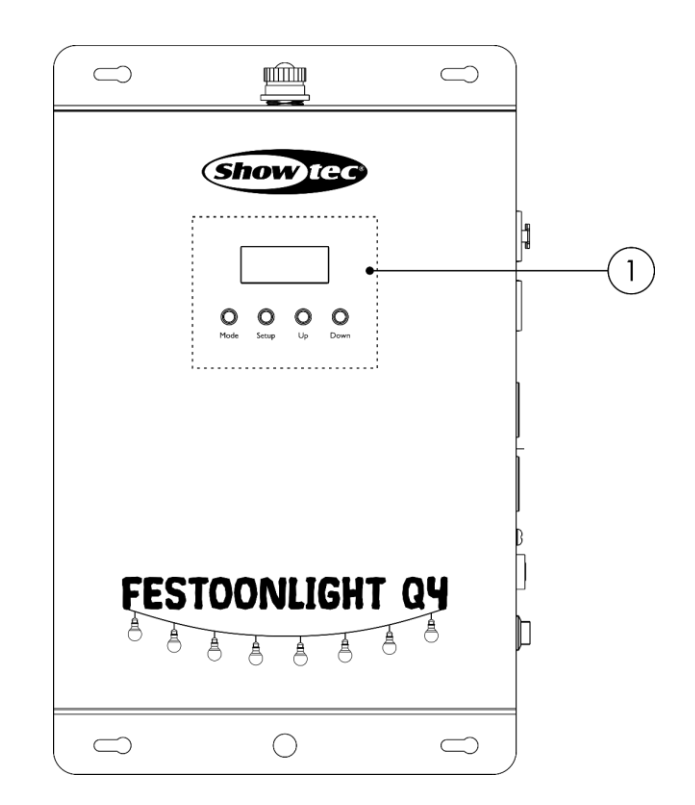

01) Panneau de commande : Écran LCD et boutons

# <span id="page-8-1"></span>**Vue latérale**

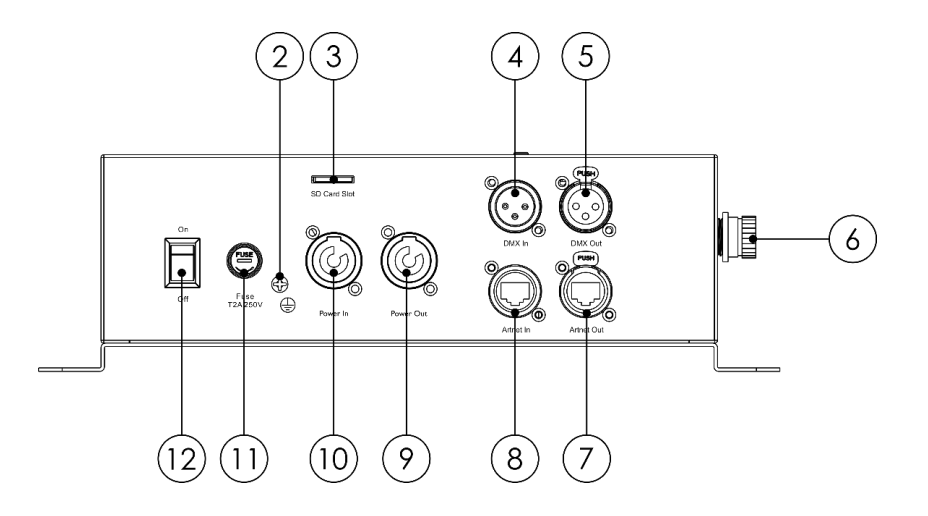

**Schéma 03**

**Schéma 02**

02) Connexion de mise à la terre

03) Fente pour carte SD avec carte mini-SD

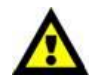

#### **Ne retirez pas la carte mini-SD de la fente pour carte SD ! Les programmes intégrés sont enregistrés sur la carte mini-SD.**

- 04) Entrée du connecteur DMX à 3 broches
- 05) Sortie du connecteur DMX à 3 broches
- 06) Connecteur dédié pour guirlande Festoonlight
- 07) Connecteur RJ45
- 08) Connecteur RJ45
- 09) Sortie (grise) du connecteur d'alimentation professionnel
- 10) Entrée (bleue) du connecteur d'alimentation professionnel
- 11) Fusible T2 A / 250 V
- 12) Interrupteur d'alimentation ON/OFF

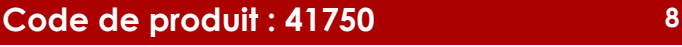

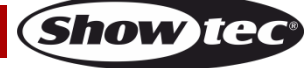

# <span id="page-9-0"></span>**Installation**

Retirez tout le matériau d'emballage du contrôleur Festoonlight Q4. Veillez à ce que la mousse et le plastique de rembourrage soient complètement retirés.

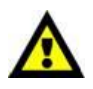

**Le contrôleur Festoonlight Q4 doit être installé à l'intérieur. Les guirlandes Festoonlight Q4 peuvent être installées à l'extérieur. Cependant, elles ne sont pas conçues pour une utilisation permanente en extérieur.**

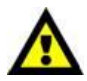

**Terminez toujours l'extrémité ouverte de la guirlande Festoonlight Q4 lorsqu'elle est installée à l'extérieur.**

# <span id="page-9-1"></span>**Configuration avec 1 - 3 guirlandes Festoonlight Q4**

- 01) Connectez la guirlande Festoonlight Q4 au connecteur dédié **(06)** du contrôleur Festoonlight Q4.
- 02) Utilisez le câble d'extension fourni, si nécessaire.

**Remarque :** N'utilisez pas plus d'un câble d'extension pour chaque contrôleur de l'installation.

03) Connectez les 2<sup>e</sup> et 3<sup>e</sup> guirlandes Festoonlight Q4 en ligne continue à la 1<sup>re</sup> guirlande Festoonlight Q4.

**Remarque :** Vous pouvez connecter jusqu'à 3 guirlandes Festoonlight Q4 au contrôleur sans booster.

04) Terminez l'extrémité ouverte de la dernière guirlande de la ligne avec l'embout livré avec la guirlande Festoonlight Q4.

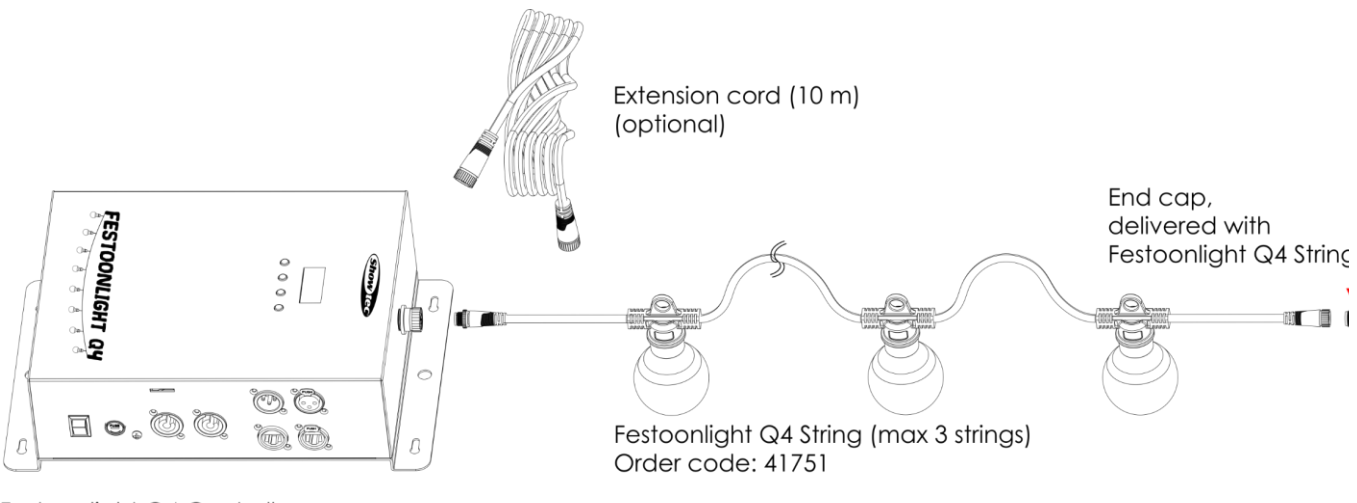

Festoonlight Q4 Controller Order code: 41750

**Schéma 04**

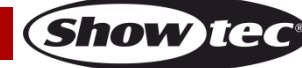

## <span id="page-10-0"></span>**Configuration avec 4 - 6 guirlandes Festoonlight Q4**

- 01) Suivez les étapes 1 à 3 de la section **Configuration avec 1 - 3 guirlandes Festoonlight Q4** pour connecter les 3 premières guirlandes.
- 02) Connectez le câble répartiteur du booster Festoonlight Q4 à la 3<sup>e</sup> guirlande.
- 03) Connectez la 4<sup>e</sup> guirlande au câble répartiteur du booster.
- 04) Connectez les 5<sup>e</sup> et 6<sup>e</sup> guirlandes en ligne continue à la 4<sup>e</sup> guirlande.

**Remarque :** Vous pouvez connecter jusqu'à 6 guirlandes Festoonlight Q4 si vous utilisez un booster.

05) Terminez l'extrémité ouverte de la dernière guirlande de la ligne avec l'embout livré avec la guirlande Festoonlight Q4.

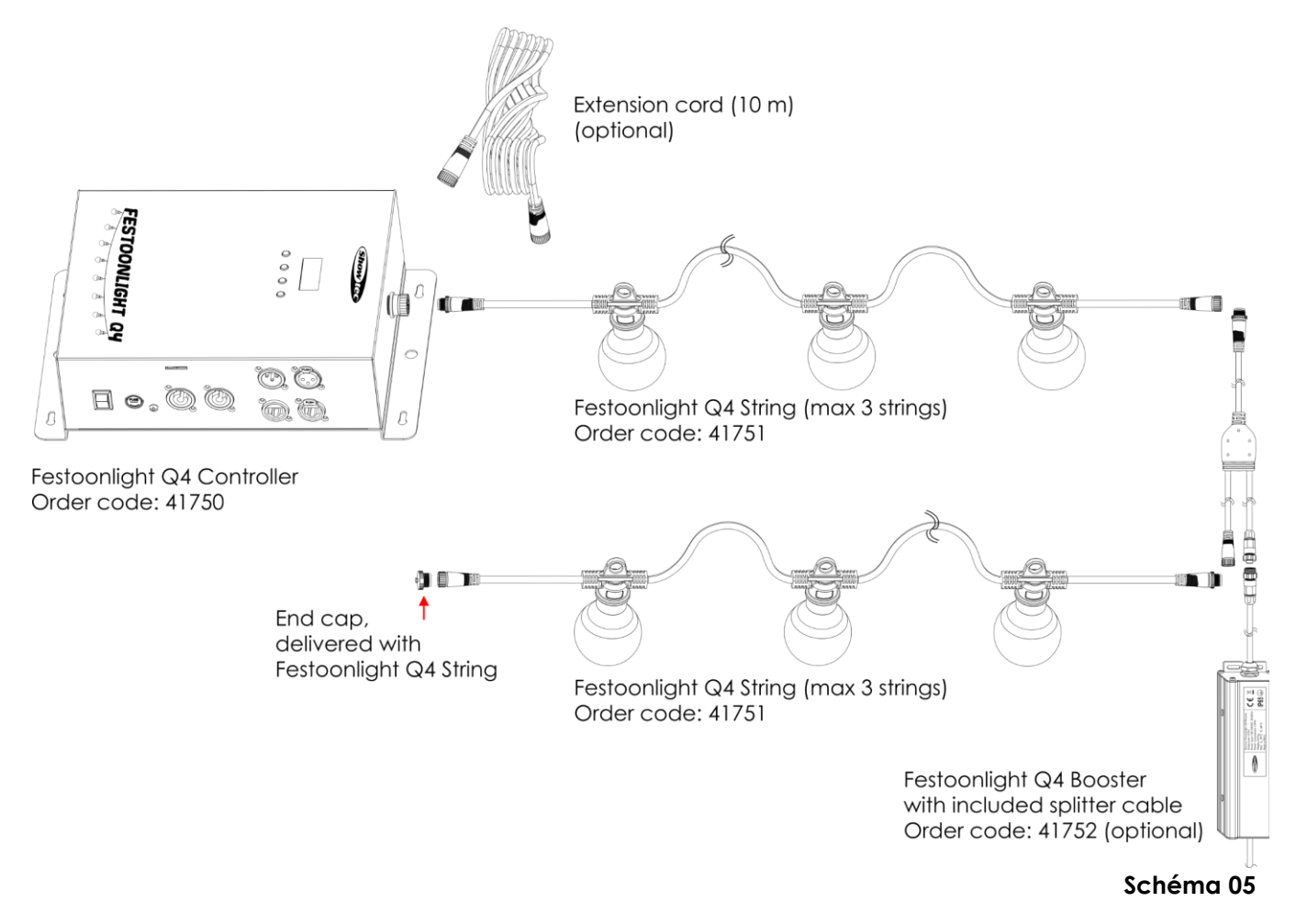

**N'alimentez pas le système avant de l'avoir correctement configuré et connecté. Débranchez toujours l'appareil avant d'effectuer l'entretien ou la maintenance. Les dommages causés par le non-respect du manuel ne sont pas couverts par la garantie.**

# <span id="page-11-0"></span>**Configuration et fonctionnement**

Suivez les indications ci-dessous, en fonction du mode d'utilisation choisi.

Avant de brancher l'appareil, assurez-vous toujours que la tension d'alimentation correspond bien à celle du produit. N'essayez pas d'utiliser un produit fonctionnant en 120 V sur une alimentation de 230 V, ou inversement.

Connectez l'appareil à la source d'alimentation.

## <span id="page-11-1"></span>**Alimentation entre plusieurs appareils**

Le contrôleur Festoonlight Q4 supporte la liaison d'alimentation. L'alimentation peut être relayée vers un autre appareil via le connecteur d'alimentation de sortie. Notez que les connecteurs d'entrée et de sortie sont de conception différente : un type ne peut pas être connecté à l'autre.

Pour relier les appareils en chaîne, il faut utiliser un câble à usage intensif avec une gaine de câble appropriée. Les câbles de liaison électrique sont disponibles à l'achat auprès de Highlite International. Pour éviter toute surcharge et tout dommage à l'appareil, ne reliez pas plus de projecteurs que recommandé dans une chaîne. Lorsque vous avez atteint le nombre maximum d'appareils, utilisez une nouvelle prise de courant.

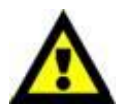

#### **Pour les configurations avec 3 guirlandes Festoonlight Q4**

Nombre maximum d'appareils recommandé sur une liaison d'alimentation en 110 V : 7. Nombre maximum d'appareils recommandé sur une liaison d'alimentation en 240 V : 15.

# <span id="page-11-2"></span>**Modes de contrôle**

- 3 modes sont proposés : Autonome (programmes intégrés)
	- Maître / esclave (programmes intégrés)
	- DMX-512 / Art-Net : Basic (4 canaux), RGBW (4 canaux), Impair/Pair (8 canaux), Party (8 canaux), 20 Pixels (80 canaux), Full Pixel (480 canaux)

#### <span id="page-11-3"></span>**Un contrôleur Festoonlight (programmes intégrés)**

- 01) Fixez le contrôleur à une structure solide ou posez-le sur une surface plane. Laissez au moins 0,5 mètre sur tous les côtés pour une bonne circulation d'air. Voir la section **Fixation** à la page 5.
- 02) Connectez la/les guirlande(s) Festoonlight Q4. Veuillez consulter les pages 9 10 pour de plus amples informations.
- 03) Branchez le bout du cordon d'alimentation sur une prise secteur.
- 04) Lorsque l'appareil n'est pas connecté par un câble DMX, il fonctionne en tant qu'appareil autonome.
- 05) Veuillez consulter **1**. **Programmes** (page 20) pour en savoir plus.

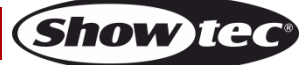

#### <span id="page-12-0"></span>**Plusieurs contrôleurs Festoonlight (contrôle maître / esclave)**

- 01) Fixez le contrôleur à une structure solide ou posez-le sur une surface plane. Laissez au moins 0,5 mètre sur tous les côtés pour une bonne circulation d'air. Voir la section **Fixation** à la page 5.
- 02) Connectez la/les guirlande(s) Festoonlight Q4. Veuillez consulter les pages 9 10 pour de plus amples informations.
- 03) Utilisez un câble DMX à 3 broches pour connecter les contrôleurs.

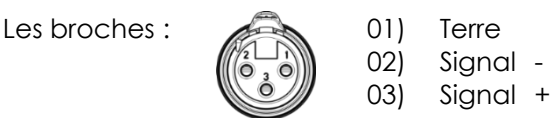

- 04) Reliez les appareils conformément au schéma 06. Connectez la prise sortie (out) de la première unité DMX à la prise entrée (in) de la deuxième unité avec un câble DMX. Répétez l'opération pour relier les unités voulues.
- 05) Alimentation électrique : connectez les cordons d'alimentation électrique à la prise d'entrée (IN) de chaque système, puis branchez leurs autres bouts aux prises secteur, en commençant par le premier système. N'alimentez pas le système avant de l'avoir correctement configuré et connecté.
- 06) Réglez les dispositifs esclaves en mode Full Pixel (480 canaux) et définissez DMX-512 comme protocole de communication. Reportez-vous à la section **4.3. Modes de canaux** à la page 22 et à la section **3. DMX-IN** à la page 21 pour en savoir plus.
- 07) Démarrez un des programmes intégrés sur le dispositif maître. Reportez-vous à la section **1. Programmes** à la page 20 pour en savoir plus. Tous les appareils esclaves connectés joueront le programme intégré sélectionné sur le dispositif maître.

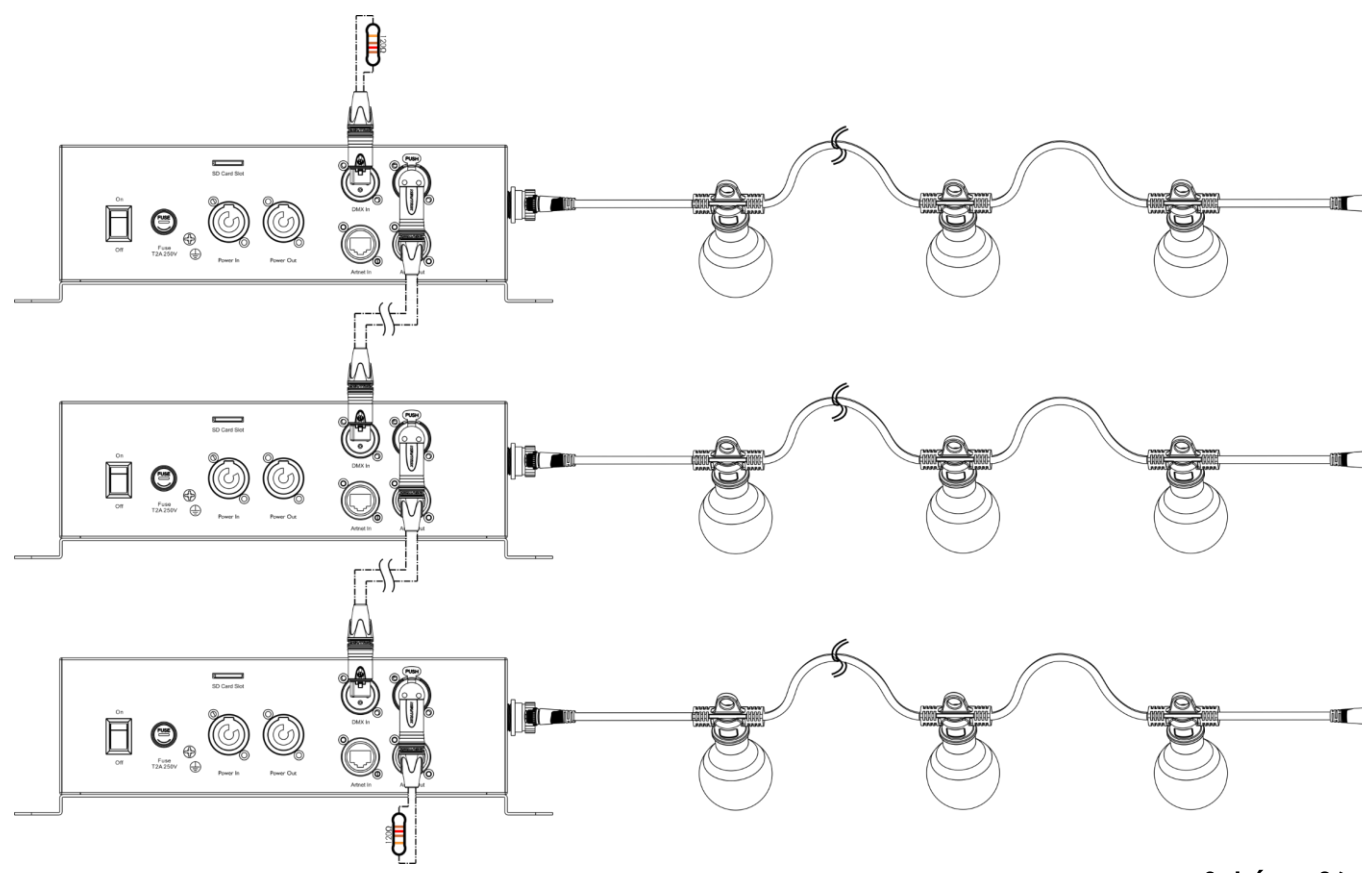

**Schéma 06**

**Remarque : reliez tous les câbles avant de connecter à l'alimentation électrique**

**Remarque :** Veuillez noter que les versions 1.0.4 et antérieures du micrologiciel **ne prennent pas en charge** le contrôle maître / esclave. Vérifiez la version du micrologiciel de votre appareil avant de configurer une connexion maître / esclave. Reportez-vous à la section **5. Informations** à la page 23 pour en savoir plus.

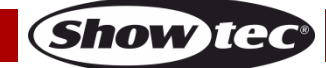

#### <span id="page-13-0"></span>**Plusieurs contrôleurs Festoonlight (contrôle DMX)**

- 01) Fixez le contrôleur à une structure solide ou posez-le sur une surface plane. Laissez au moins 0,5 mètre sur tous les côtés pour une bonne circulation d'air. Voir la section **Fixation** à la page 5.
- 02) Connectez la/les guirlande(s) Festoonlight Q4. Veuillez consulter les pages 9 10 pour de plus amples informations.
- 03) Utilisez un câble DMX à 3 broches pour connecter les contrôleurs.

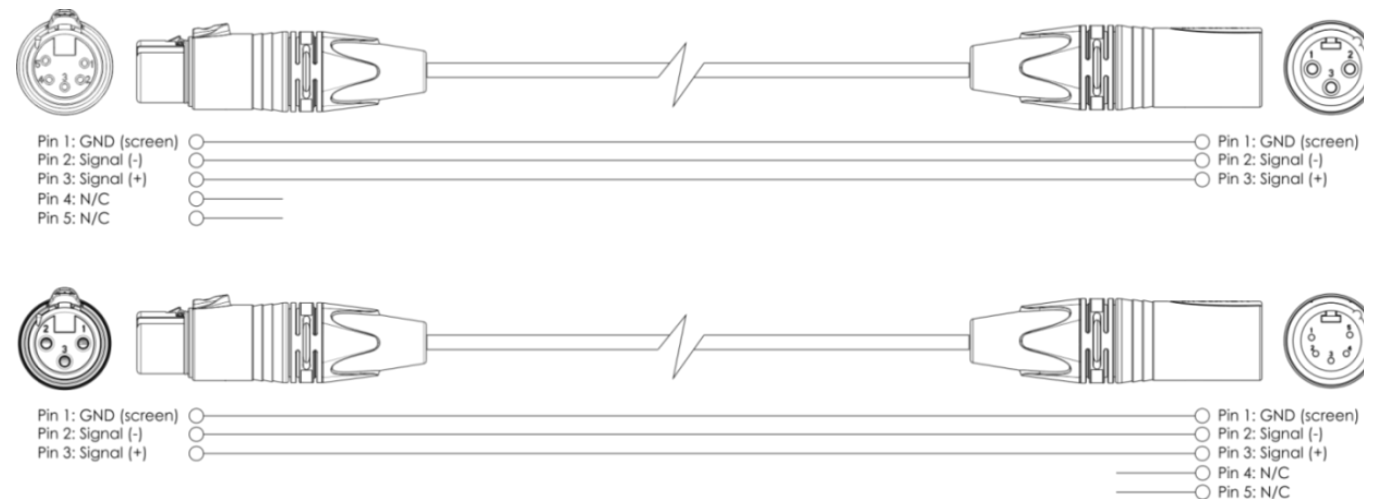

- 04) Reliez les appareils conformément au schéma 07. Connectez avec un câble DMX une console d'éclairage à l'entrée de la première unité DMX. Connectez la prise sortie (out) de la première unité à la prise entrée (in) de la deuxième unité avec un câble DMX. Répétez l'opération pour relier les unités voulues.
- 05) Alimentation électrique : connectez les cordons d'alimentation électrique à la prise d'entrée (IN) de chaque système, puis branchez leurs autres bouts aux prises secteur, en commençant par le premier système. N'alimentez pas le système avant de l'avoir correctement configuré et connecté.

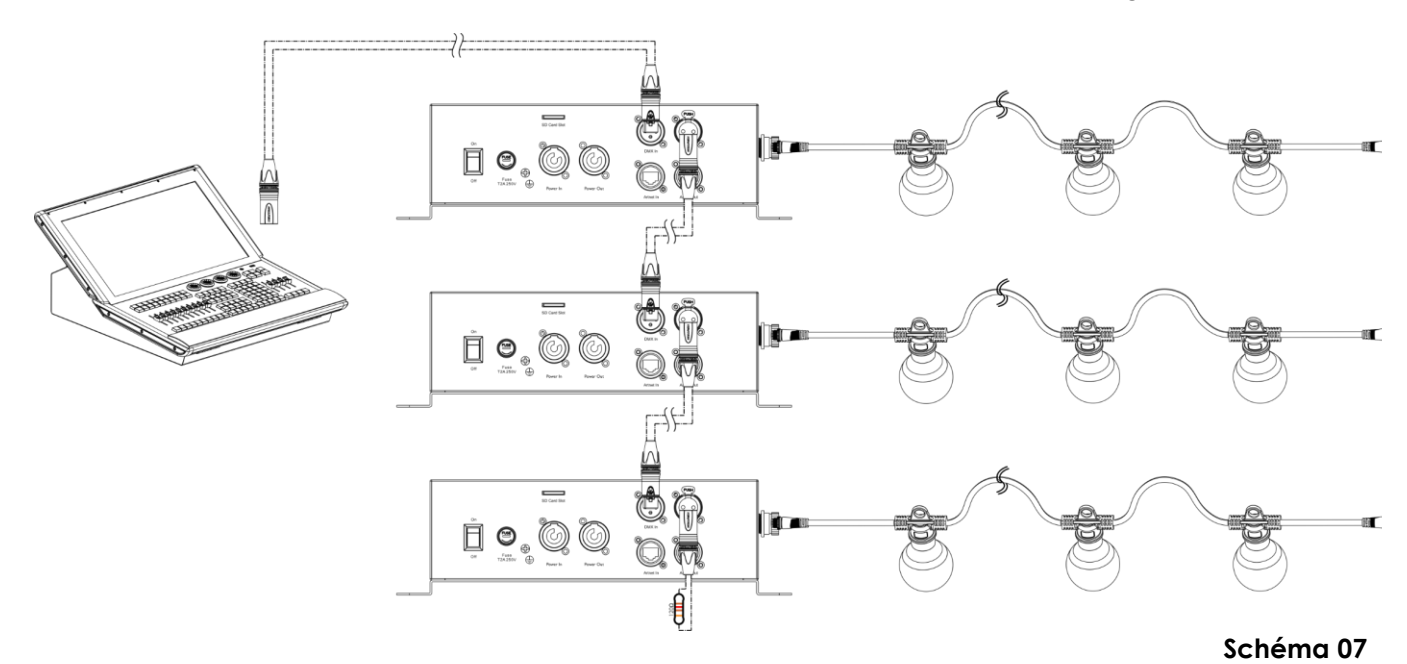

**Remarque : Reliez tous les câbles avant de connecter à l'alimentation électrique**

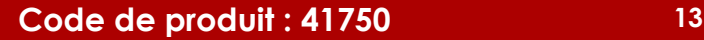

#### <span id="page-14-0"></span>**Plusieurs contrôleurs Festoonlight (contrôle Art-Net)**

- 01) Fixez le contrôleur à une structure solide ou posez-le sur une surface plane. Laissez au moins 0,5 mètre sur tous les côtés pour une bonne circulation d'air. Voir la section **Fixation** à la page 5.
- 02) Connectez la/les quirlande(s) Festoonlight Q4. Veuillez consulter les pages 9 10 pour de plus amples informations.
- 03) Utilisez un câble CAT-5/ CAT-6 pour connecter les contrôleurs.
- 04) Connectez votre ordinateur avec un logiciel Art-Net installé à la première prise d'entrée RJ45 de l'appareil.
- 05) Reliez les appareils conformément au schéma 08. Raccordez la prise sortie RJ45 (out) de l'unité avec la prise entrée (in) de la deuxième unité à l'aide d'un câble CAT-5/CAT-6. Répétez l'opération pour relier les unités voulues.
- 06) Alimentation électrique : connectez les cordons d'alimentation électrique à la prise d'entrée (IN) de chaque système, puis branchez leurs autres bouts aux prises secteur, en commençant par le premier système. N'alimentez pas le système avant de l'avoir correctement configuré et connecté.

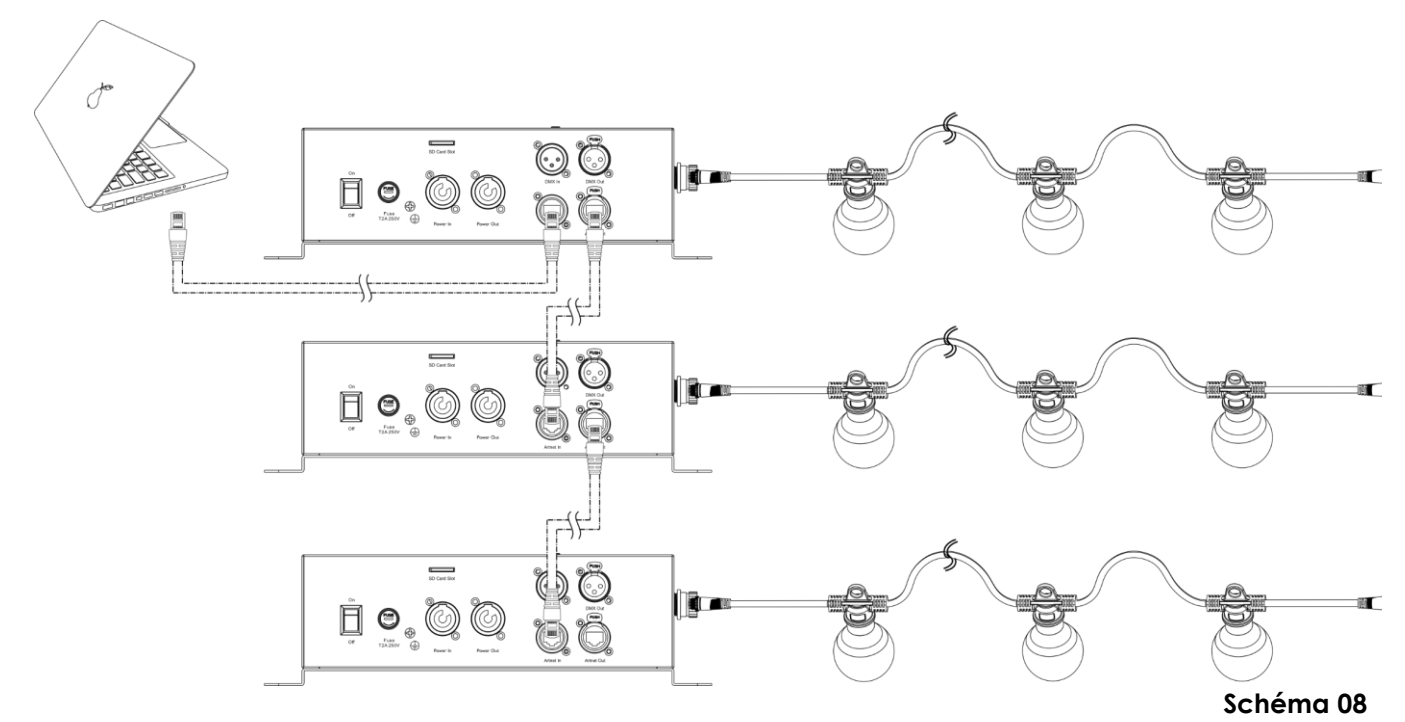

**Remarque : Reliez tous les câbles avant de connecter à l'alimentation électrique**

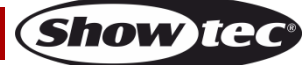

# <span id="page-15-0"></span>**Connexion à un réseau**

#### <span id="page-15-1"></span>**Réglages Art-Net**

- 01) Connectez le connecteur RJ45 de l'appareil au connecteur RJ45 de la console d'éclairage / de l'ordinateur à l'aide d'un câble CAT-5/CAT-6.
- 02) Réglez l'adresse IP de votre ordinateur / console de contrôle d'éclairage sur **2.x.x.x**. ou **10.x.x.x**, selon les paramètres Art-Net.
- 03) Réglez le masque de sous-réseau sur **255.0.0.0** sur tous les appareils.
- 04) Assurez-vous que ces-derniers ont une **adresse IP unique**.
- 05) Si vous souhaitez connecter plus d'appareils, veuillez suivre l'exemple ci-dessous.

**Remarque :** Lorsque vous créez de grandes configurations, il est recommandé d'utiliser un commutateur Ethernet 16 bits à haute vitesse pour distribuer le signal de données Art-Net.

#### **Exemple de réglages :**

Si vous souhaitez connecter plusieurs contrôleurs Festoonlight Q4 en utilisant le protocole Art-Net, procédez comme suit :

- 01) Réglez l'adresse DMX de départ du 1er contrôleur Festoonlight Q4 sur **1**.
- 02) Si vous souhaitez faire fonctionner le contrôleur Festoonlight Q4 en mode DMX 8 canaux, par exemple, réglez l'adresse DMX de départ du 2<sup>e</sup> contrôleur Festoonlight Q4 sur **9**, du 3<sup>e</sup> sur **17**, etc. Consultez **Adressage DMX** à la page 18 pour plus d'informations.
- 03) Lorsque vous avez atteint la limite de 512 adresses DMX, réglez le port du contrôleur Festoonlight Q4 suivant sur **1**. Ainsi, il y a à nouveau 512 canaux DMX disponibles et vous pouvez connecter plus d'appareils.
- 04) Lorsque vous atteignez le port **15**, pour le contrôleur Festoonlight Q4 suivant, réglez le sous-réseau sur **1** et le port sur **0**. Continuez à connecter des appareils, en insérant à chaque fois des numéros croissants pour le port et le sous-réseau.
- 05) Pour les installations plus importantes, lorsque vous atteignez le sous-réseau 15 et le port 15, réglez le réseau sur **1**. Vous pouvez continuer à connecter des appareils jusqu'à atteindre la limite de 128 réseaux.

Il y a 512 canaux dans un univers. Le numéro de l'univers est composé des numéros de sous-réseau et de port (sub:port). Ainsi, le numéro du 1er univers sera 0:0, le numéro du 2<sup>e</sup> - 0:1, etc. Il y a 256 univers dans un réseau. Le dernier univers du réseau portera le numéro 15:15. Il y a 128 réseaux, ou 32768 univers au total.

**Remarque :** Le comptage commence à 0.

#### **Adressage d'univers**

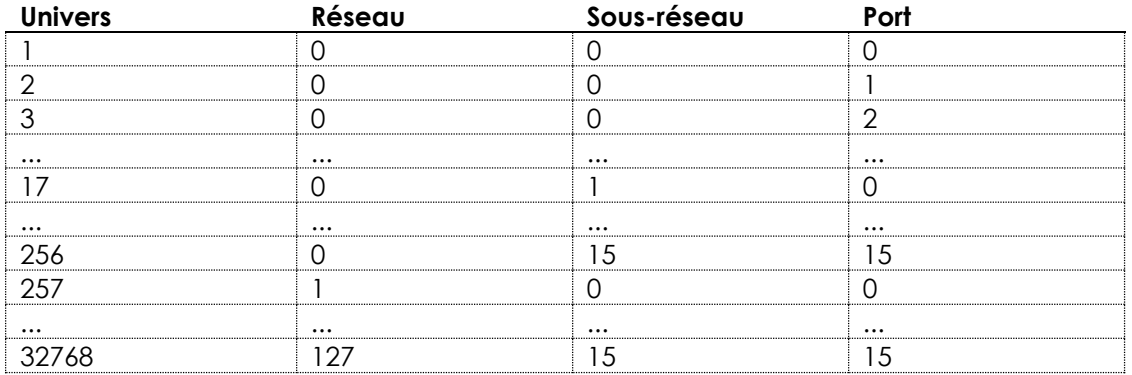

Art-Net est un protocole qui utilise le TCP/IP pour transférer une grande quantité de données DMX-512 sur un réseau Ethernet. Art-Net 4 peut prendre en charge jusqu'à 32 768 univers. Art-Net™ conception et droits d'auteur détenus par Artistic Licence Holdings Ltd.

# <span id="page-16-0"></span>**Comment fabriquer un câble de transmission des données**

Un câble Ethernet standard peut être utilisé pour remplacer le câble de transmission des données chargé de transmettre les informations.

#### **Veuillez suivre les instructions ci-dessous pour fabriquer un câble réseau de qualité supérieure.**

Prenez un câble réseau standard (CAT 5/5E/6) et branchez-le sur un connecteur RJ45 identique à celui de la photo ci-dessous (schéma 09). La couleur des fils devrait correspondre au schéma suivant :

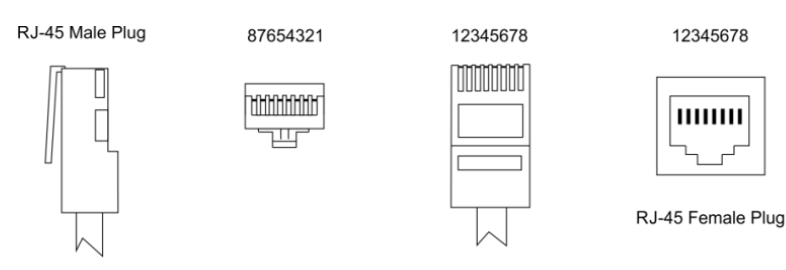

Color Standard EIA/TIA T568A

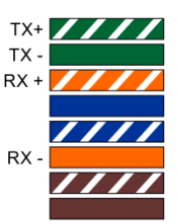

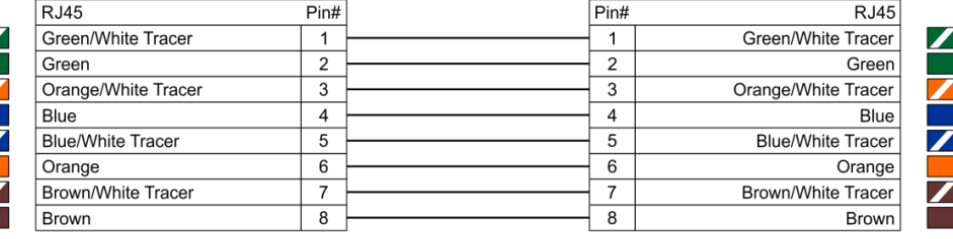

Ethernet Patch Cable

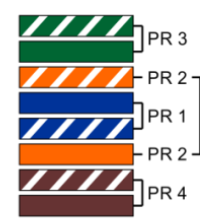

**Schéma 09**

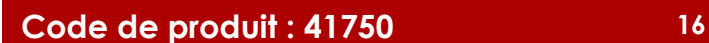

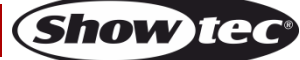

#### <span id="page-17-0"></span>**Connexion de l'appareil**

Vous allez avoir besoin d'une ligne de données sérielle pour générer des shows lumineux, que ce soit pour contrôler un ou plusieurs appareils par le biais d'une console de contrôle DMX-512 ou pour synchroniser des shows basés sur au moins deux appareils configurés préalablement en mode maître / esclave. Le nombre combiné de canaux requis par tous les appareils sur une ligne de données sérielle détermine le nombre d'appareils que cette ligne peut prendre en charge.

**Important :** Les appareils reliés à une ligne de données sérielle doivent être installés en série sur une seule ligne. Pour se conformer à la norme EIA-485, il est important de ne pas connecter plus de 30 appareils sur une seule ligne de données sérielle Le fait de connecter plus de 30 appareils sans recourir à un répartiteur opto-isolé DMX pourrait en effet détériorer le signal DMX numérique.

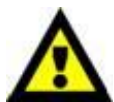

Distance maximum de ligne DMX recommandée : 100 mètres. Nombre maximum d'appareils recommandé sur une ligne DMX : 30.

# <span id="page-17-1"></span>**Câblage des données**

Pour relier des appareils entre eux, vous devez utiliser des câbles de données. Vous pouvez soit acheter des câbles DMX DAP Audio certifiés directement auprès d'un revendeur / distributeur, soit en fabriquer vous-même. Si vous choisissez cette solution, veuillez utiliser des câbles de données pouvant gérer un signal de haute qualité et étant peu sensibles aux interférences électromagnétiques.

#### **Câbles de données DMX DAP Audio**

- Câble DAP Audio 110 ohms avec transmission des signaux numériques. **Code de produit** FL0975 (0,75 m), FL09150 (1,5 m), FL093 (3 m), FL096 (6 m), FL0910 (10 m), FL0915 (15 m), FL0920 (20 m).
- Câble DAP Audio DMX Terminator à 3 broches. **Code de produit** FLA42.

**Remarque :** l'utilisation de câbles audio XLR à 3 broches pour la transmission de données DMX peut mener à une dégradation du signal et des performances peu fiables sur le réseau DMX.

#### **Câbles d'interface PC DAP Audio**

- Câble CAT-5 7,6 mm, PVC bleu mat. **Code de produit** FL55150 (1,5 m), FL553 (3 m), FL556 (6 m), FL5510 (10 m), FL5515 (15 m), FL5520 (20 m).
- Câble CAT-6 (recommandé pour un meilleur transfert de données). **Code de produit** FL563 (3 m), FL566 (6 m), FL5610 (10 m), FL5615 (15 m), FL5640 (40 m).

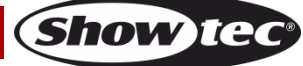

Le contrôleur Festoonlight Q4 peut être utilisé avec une console de contrôle ou sans console en mode autonome.

#### <span id="page-18-0"></span>**Panneau de commande**

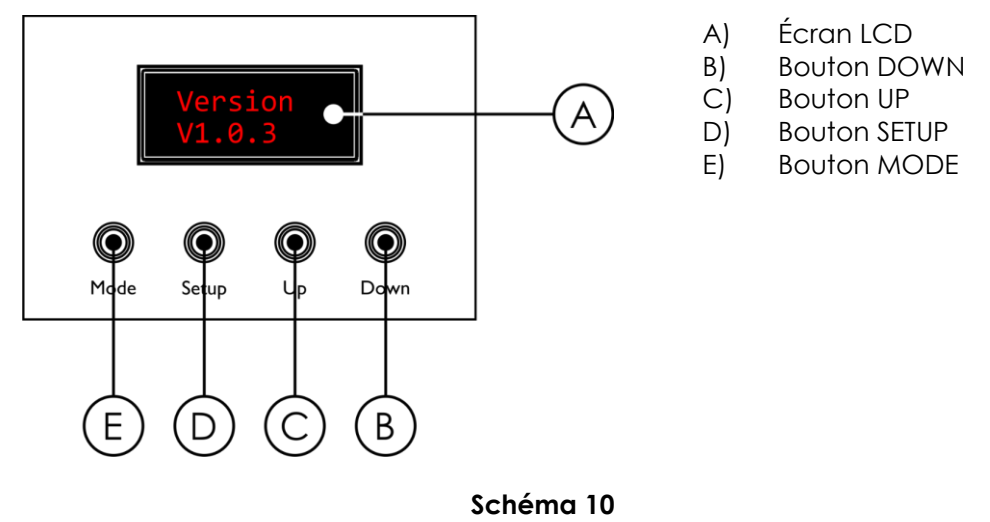

#### <span id="page-18-1"></span>**Adressage DMX**

Le panneau de commande situé sur la face supérieure de l'appareil vous permet de lui assigner une adresse DMX. Il s'agit du premier canal à partir duquel le contrôleur Festoonlight Q4 répond à une console de contrôle DMX.

Si vous utilisez plusieurs contrôleurs Festoonlight, assurez-vous de définir correctement l'adressage DMX. **Sans contrôle des pixels**, l'appareil a **8** canaux. Ainsi, l'adresse DMX du premier contrôleur Festoonlight Q4 devrait être **1 (001)** ; celle du second contrôleur Festoonlight Q4 devrait être **1 + 8 = 9 (009)** ; celle du troisième contrôleur Festoonlight Q4 devrait être **9 + 8 = 17 (017)**, etc.

Assurez-vous qu'il n'y a pas de superposition entre les canaux pour pouvoir contrôler chaque unité correctement. Si au moins deux contrôleur Festoonlight Q4 partagent une même adresse, ils fonctionnent de la même manière.

**Remarque :** Si vous souhaitez connecter plusieurs appareils et les faire fonctionner en mode Full pixel (mode **480 canaux**), vous devez utiliser Art-Net. Veuillez consulter **Réglages Art-Net** à la page 15 pour en savoir plus.

#### **Contrôle :**

Après avoir défini les adresses de tous les contrôleurs Festoonlight, vous pouvez commencer à les faire fonctionner par le biais de vos consoles d'éclairage.

**Remarque :** une fois allumé, le contrôleur Festoonlight Q4 ne détecte pas automatiquement si des données DMX-512 sont reçues ou non. Vous devrez passer manuellement au contrôle DMX. Pour de plus amples informations, veuillez consulter **3. DMX-IN** à la page 21.

**Remarque :** il est nécessaire d'insérer un bouchon de terminaison (120 ohms) dans le dernier appareil afin d'assurer une transmission correcte sur la ligne DMX.

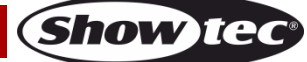

<span id="page-19-0"></span>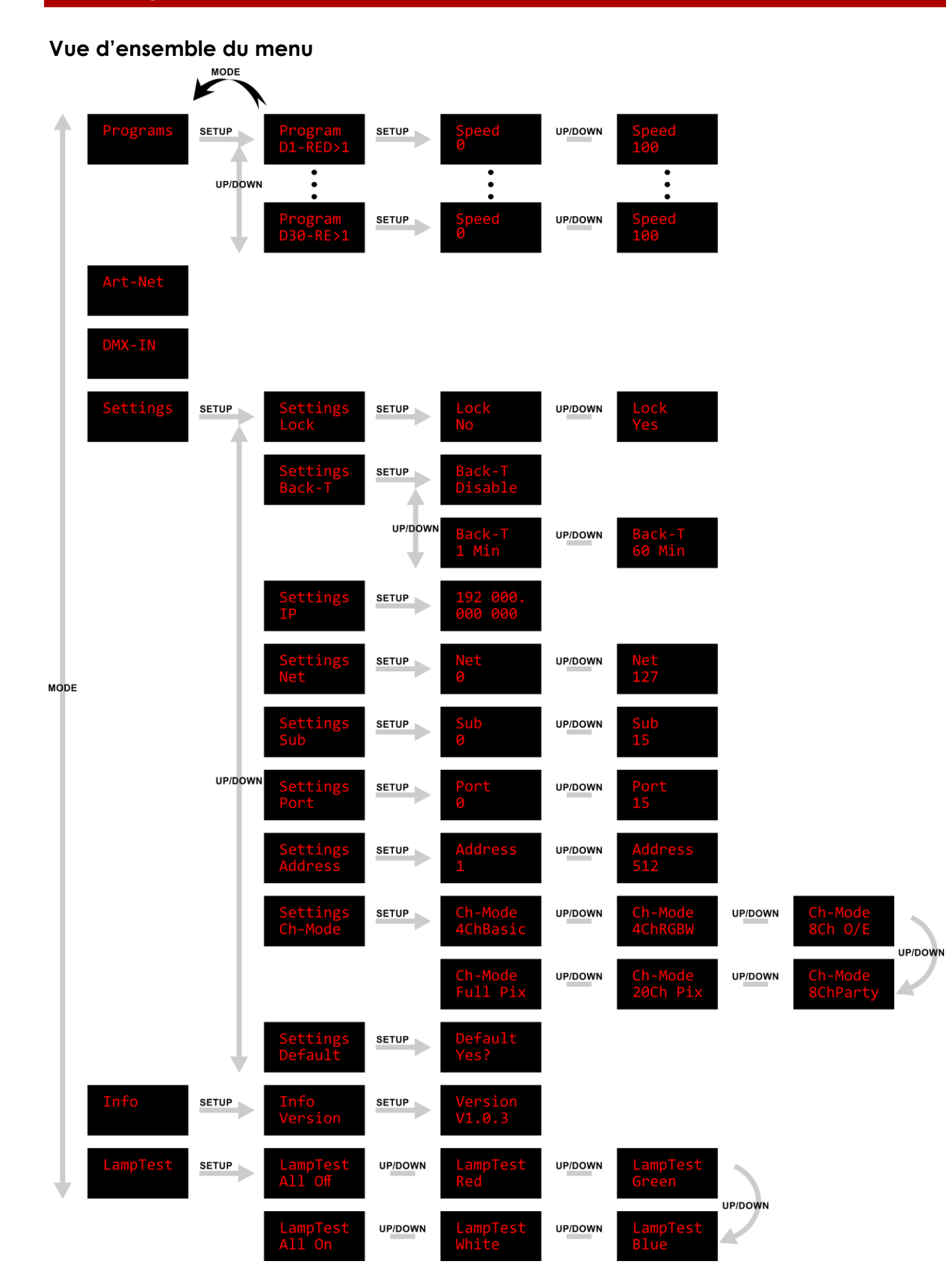

**Show ted** 

#### <span id="page-20-0"></span>**Démarrage**

Au démarrage, l'écran affiche la version actuelle du micrologiciel et toutes les ampoules de la ou des guirlandes Festoonlight Q4 connectées s'allument en bleu pendant 2 secondes.

Par défaut, l'écran de l'appareil est verrouillé. Pour déverrouiller l'écran et accéder au Menu principal, entrez le **mot de passe** :

- 01) Appuyez sur n'importe quelle touche pour allumer l'écran. L'écran d'invite suivant apparaît à l'écran : .
- 02) Appuyez simultanément sur les boutons **MODE** et **SETUP** pour déverrouiller l'écran.

Pour changer les réglages et retirer le verrouillage de l'écran, consultez la section **4.1. Verrouillage de l'écran** à la page 22.

Si vous n'appuyez sur aucun bouton pendant 60 secondes, l'affichage s'éteint. Introduisez le mot de passe pour déverrouiller l'écran.

Si le verrouillage de l'écran est désactivé, appuyez sur n'importe quel bouton pour allumer l'écran.

- Utilisez le bouton **MODE** pour naviguer dans le menu principal, pour sortir du menu actuel et / ou revenir au menu principal.
- Utilisez le bouton **SETUP** pour ouvrir le menu souhaité, confirmer votre choix ou régler la valeur en cours de sélection.
- Utilisez les boutons **UP / DOWN** pour naviguer dans les sous-menus ou augmenter / diminuer les valeurs numériques.

# <span id="page-20-1"></span>**Options du menu principal**

Le menu principal vous permet d'accéder aux options suivantes :

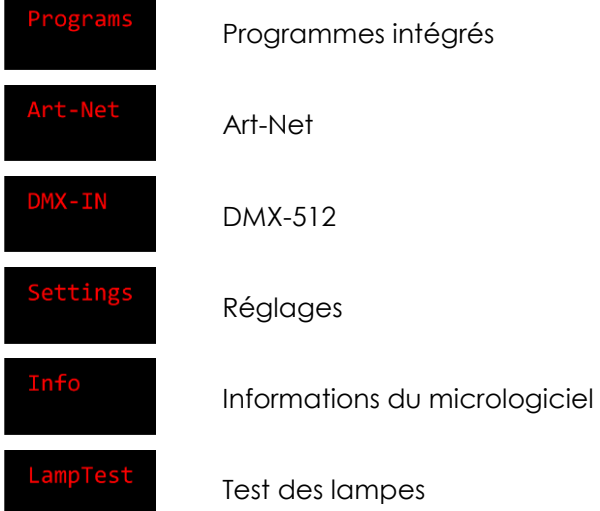

#### <span id="page-20-2"></span>**1. Programmes**

Ce menu vous permet de lancer l'un des programmes intégrés.

- 01) Appuyez sur le bouton **MODE** pour naviguer dans le menu principal jusqu'à ce que l'écran affiche .
- 02) Appuyez sur le bouton **SETUP** pour ouvrir le menu .
- 03) Appuyez sur les boutons **UP / DOWN** pour choisir l'un des 30 programmes intégrés.
- 04) Appuyez sur le bouton **SETUP** pour régler la vitesse du programme intégré sélectionné.

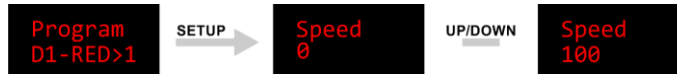

05) Appuyez sur les boutons **UP / DOWN** pour régler la vitesse. La plage de réglages est comprise entre 0 et 100, de lent à rapide.

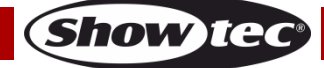

06) Appuyez sur le bouton **SETUP** pour confirmer le réglage de la vitesse et activer le programme.

#### <span id="page-21-0"></span>**2. Art-Net**

- Ce menu vous permet de définir Art-Net comme protocole de communication.
- 01) Appuyez sur le bouton **MODE** pour naviguer dans le menu principal jusqu'à ce que l'écran affiche
- . 02) Appuyez sur le bouton **SETUP** pour confirmer la sélection. L'appareil commencera à recevoir les

données Art-Net et l'écran affichera l'écran de progression suivant avec des points :

**Remarque :** Si vous sélectionnez une valeur DMX sur votre console d'éclairage/ordinateur qui n'a aucune

fonction, l'écran affichera : .

**Remarque :** Le contrôleur Festoonlight Q4 ne détecte pas automatiquement si un signal de données Art-Net est reçu ou non. Sélectionnez Art-Net dans le menu principal pour commencer à recevoir des données. **Si vous quittez le menu Art-Net, la connexion Art-Net sera interrompue.**

#### <span id="page-21-1"></span>**3. DMX-IN**

- Ce menu vous permet de définir DMX-512 comme protocole de communication.
- 01) Appuyez sur le bouton **MODE** pour naviguer dans le menu principal jusqu'à ce que l'écran affiche .
- 02) Appuyez sur le bouton **SETUP** pour confirmer la sélection. L'appareil commencera à recevoir les

données DMX et l'écran affichera l'écran de progression suivant avec des points : .

**Remarque :** En mode de contrôle maître / esclave, tous les appareils esclaves doivent être en mode Full Pixel (480 canaux) avec DMX activé. Sélectionnez le mode Full Pixel et DMX-IN pour tous les appareils esclaves dans la configuration maître / esclave. Pour plus d'informations sur la façon de connecter les appareils, reportez-vous à la section **Plusieurs contrôleurs Festoonlight (contrôle maître / esclave)** à la page 12.

**Remarque :** Si vous sélectionnez une valeur DMX sur votre console d'éclairage/ordinateur qui n'a aucune

fonction, l'écran affichera : .

**Remarque :** Le contrôleur Festoonlight Q4 ne détecte pas automatiquement si un signal de données DMX est reçu ou non. Sélectionnez DMX- IN dans le menu principal pour commencer à recevoir des données. **Si vous quittez le menu DMX-IN, la connexion DMX-IN sera interrompue.**

#### <span id="page-21-2"></span>**4. Réglages**

Ce menu vous permet d'ajuster les réglages de l'appareil.

- 01) Appuyez sur le bouton **MODE** pour naviguer dans le menu principal jusqu'à ce que l'écran affiche .
- 02) Appuyez sur le bouton **SETUP** pour confirmer la sélection.
- 03) Appuyez sur les boutons **UP / DOWN** pour naviguer parmi les sous-menus suivants :

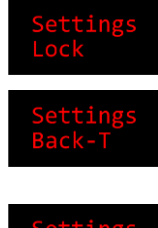

Veuillez consulter **4.1. Verrouillage de l'écran**.

Réglages du rétroéclairage de l'écran : Sélectionnez « Disable » pour que le rétroéclairage de l'écran soit toujours activé ou sélectionnez la durée (1 à 60 minutes) après laquelle le rétroéclairage s'éteindra.

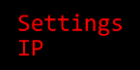

Veuillez consulter **4.2. Adresse IP**.

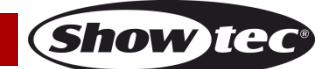

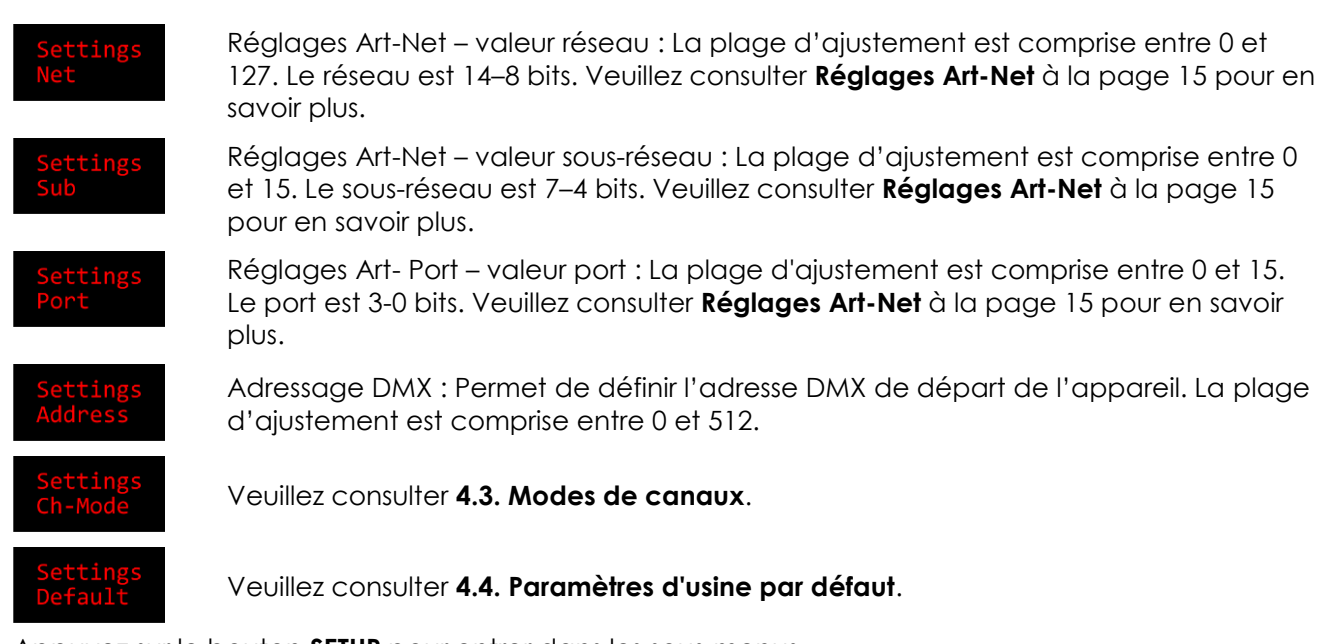

- 04) Appuyez sur le bouton **SETUP** pour entrer dans les sous-menus.
- 05) Appuyez sur les boutons **UP /DOWN** pour sélectionner les valeurs.
- 06) Appuyez sur le bouton **SETUP** pour confirmer la sélection.

#### <span id="page-22-0"></span>**4.1. Verrouillage de l'écran**

Ce menu vous permet d'activer le verrouillage de l'écran.

01) Appuyez sur les boutons **UP / DOWN** pour basculer entre NO et YES.

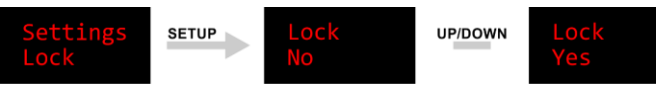

- NO : le menu principal reste déverrouillé une fois l'écran éteint.
- YES : le verrouillage de l'écran est activé. Par défaut, l'écran s'éteint après 60 secondes d'inactivité. Pour accéder au menu principal, entrez le mot de passe. Le mot de passe par défaut consiste à appuyer simultanément sur les boutons **MODE** et **SETUP**.
- 02) Appuyez sur le bouton **SETUP** pour confirmer votre choix.

#### <span id="page-22-1"></span>**4.2. Adresse IP**

Ce sous-menu vous permet de configurer manuellement l'adresse IP de l'appareil.

01) Appuyez sur le bouton **SETUP** pour déplacer le curseur sur la droite de l'écran. Un point apparaît après le nombre sélectionné.

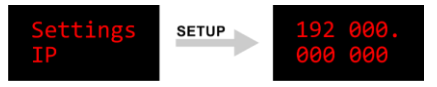

- 02) Appuyez sur les boutons **UP / DOWN** pour changer le nombre. La plage d'ajustement est comprise entre 0 et 255.
- 03) Appuyez sur le bouton **SETUP** pour confirmer et pour vous déplacer sur le nombre suivant.
- 04) Répétez les étapes 2 et 3 pour chacune des 4 sections de l'adresse IP.

#### <span id="page-22-2"></span>**4.3. Modes de canaux**

- Ce sous-menu vous permet de configurer le mode de canaux DMX.
- 01) Appuyez sur les boutons **UP / DOWN** pour sélectionner le mode de canal DMX souhaité. 6 options sont disponibles :

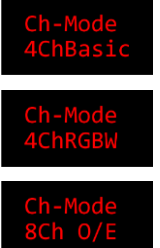

4ChBasic – 4 canaux (Basic)

4ChRGBW – 4 canaux (RGBW)

8Ch O/E – 8 canaux (Impair/Pair)

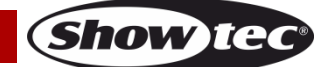

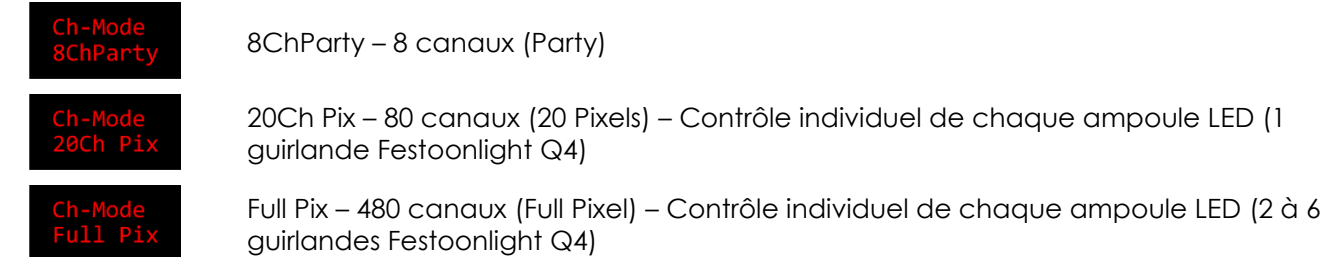

02) Appuyez sur le bouton **SETUP** pour confirmer votre choix. Consultez les pages 24-28 pour les Modes de canaux DMX.

**Remarque :** En mode de contrôle maître / esclave, tous les appareils esclaves doivent être en mode Full Pixel (480 canaux) avec DMX activé. Sélectionnez le mode Full Pixel et DMX-IN pour tous les appareils esclaves dans la configuration maître / esclave. Pour plus d'informations sur la façon de connecter les appareils, reportez-vous à la section **Plusieurs contrôleurs Festoonlight (contrôle maître / esclave)** à la page 12.

#### <span id="page-23-0"></span>**4.4. Paramètres d'usine par défaut**

Ce sous-menu vous permet de restaurer les paramètres d'usine par défaut.

Appuyez sur le bouton **SETUP** pour confirmer l'invite à l'écran : <sup>l'es?</sup> . Une fois la réinitialisation terminée,

l'écran affiche

#### <span id="page-23-1"></span>**5. Informations**

Avec ce menu, vous pouvez voir la version actuelle du micrologiciel de l'appareil.

- 01) Appuyez sur le bouton **MODE** pour naviguer dans le menu principal jusqu'à ce que l'écran affiche
- 02) Appuyez sur le bouton **SETUP** pour confirmer la sélection. L'écran affiche la version actuelle du micrologiciel.

#### <span id="page-23-2"></span>**6. Test des lampes**

.

.

Ce menu vous permet de lancer un test des lampes.

- 01) Appuyez sur le bouton **MODE** pour naviguer dans le menu principal jusqu'à ce que l'écran affiche
- 02) Appuyez sur le bouton **SETUP** pour confirmer la sélection.
- 03) Appuyez sur les boutons **UP** / **DOWN** pour choisir l'une des options suivantes :

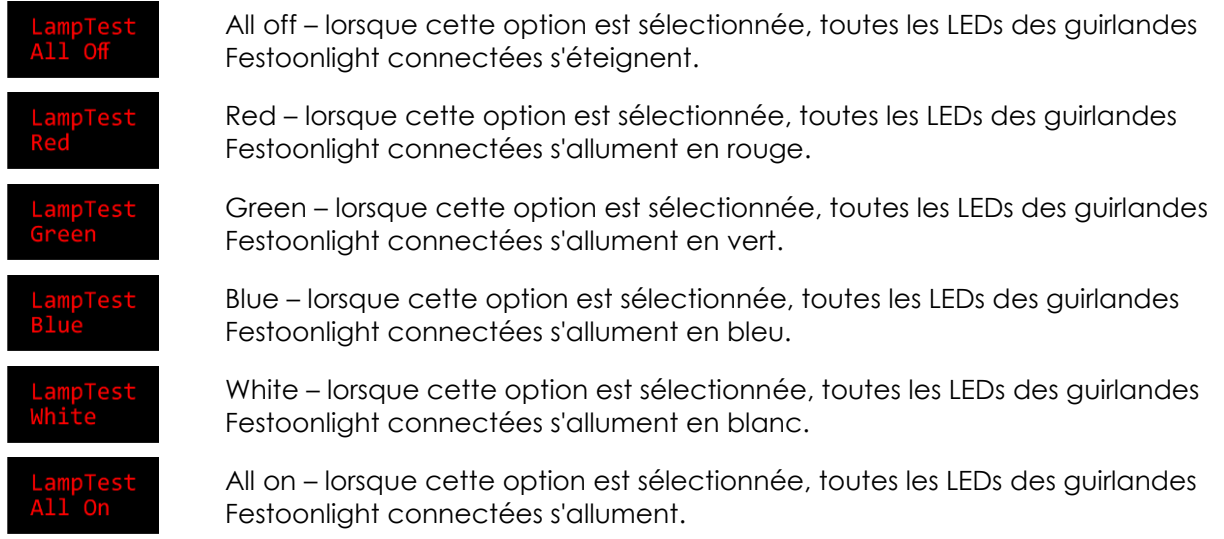

04) Appuyez sur le bouton **SETUP** pour confirmer la sélection et lancer le test.

# <span id="page-24-0"></span>**Canaux DMX**

<span id="page-24-1"></span>**4 canaux (Basic)**

#### **Canal 1 – Variateur d'intensité master**

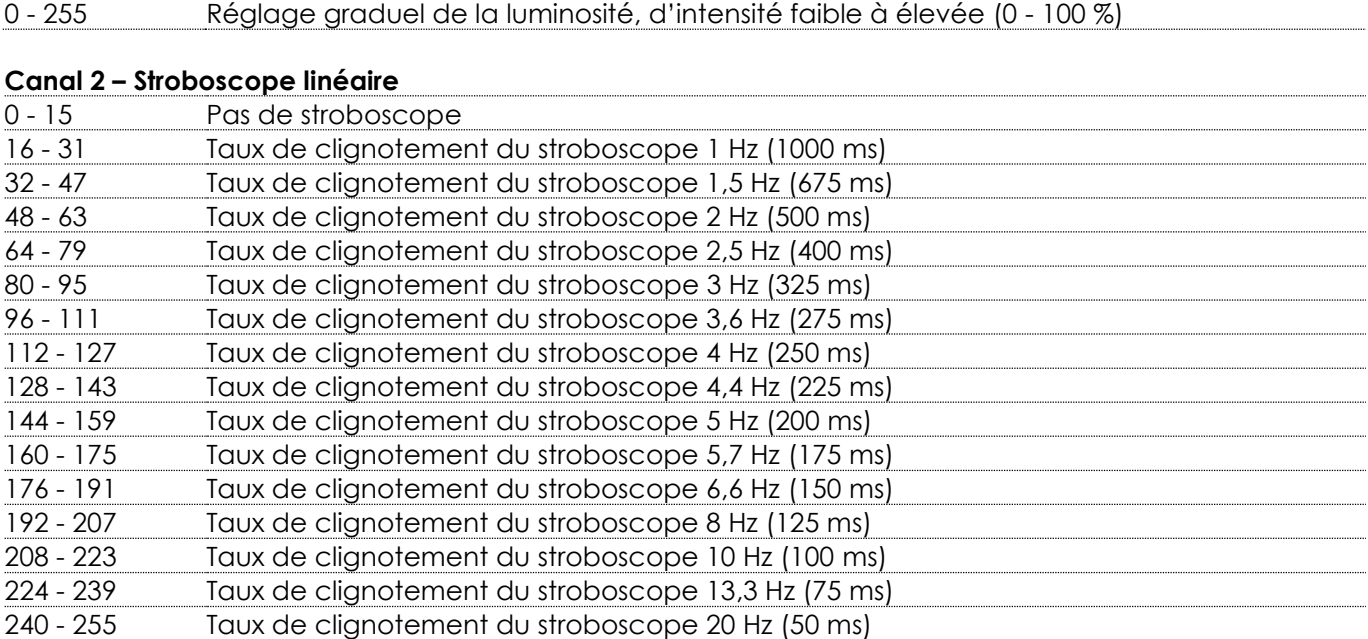

# Canal 3 – Programmes intégrés **A** le canal 1 doit être ouvert **A**

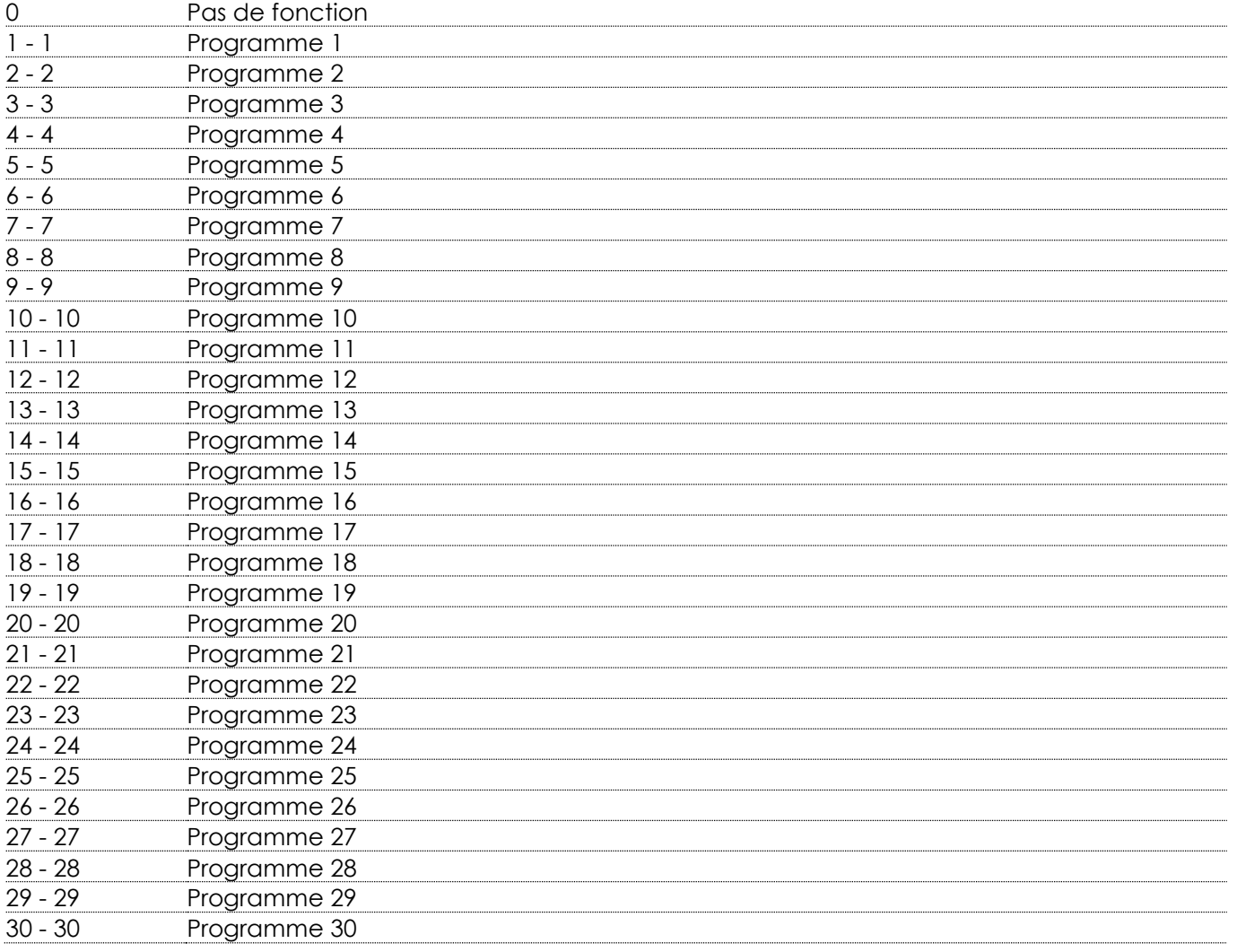

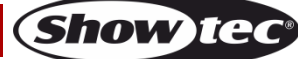

<span id="page-25-1"></span><span id="page-25-0"></span>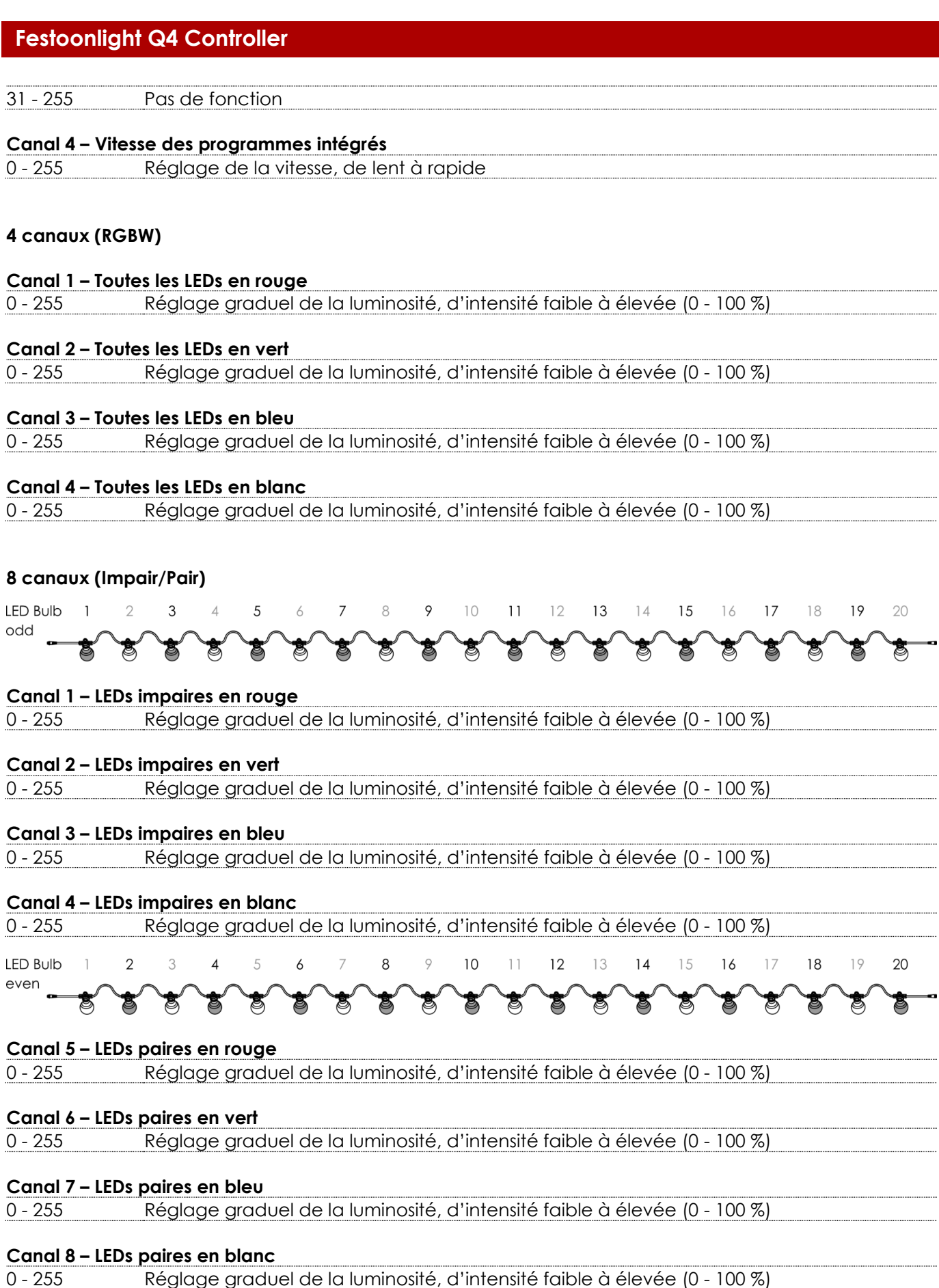

Show tec

#### <span id="page-26-0"></span>**8 canaux (Party)**

#### **Canal 1 – Variateur d'intensité master**

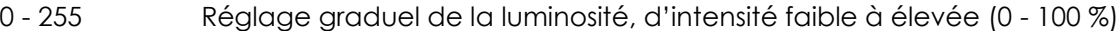

#### **Canal 2 – Stroboscope linéaire**

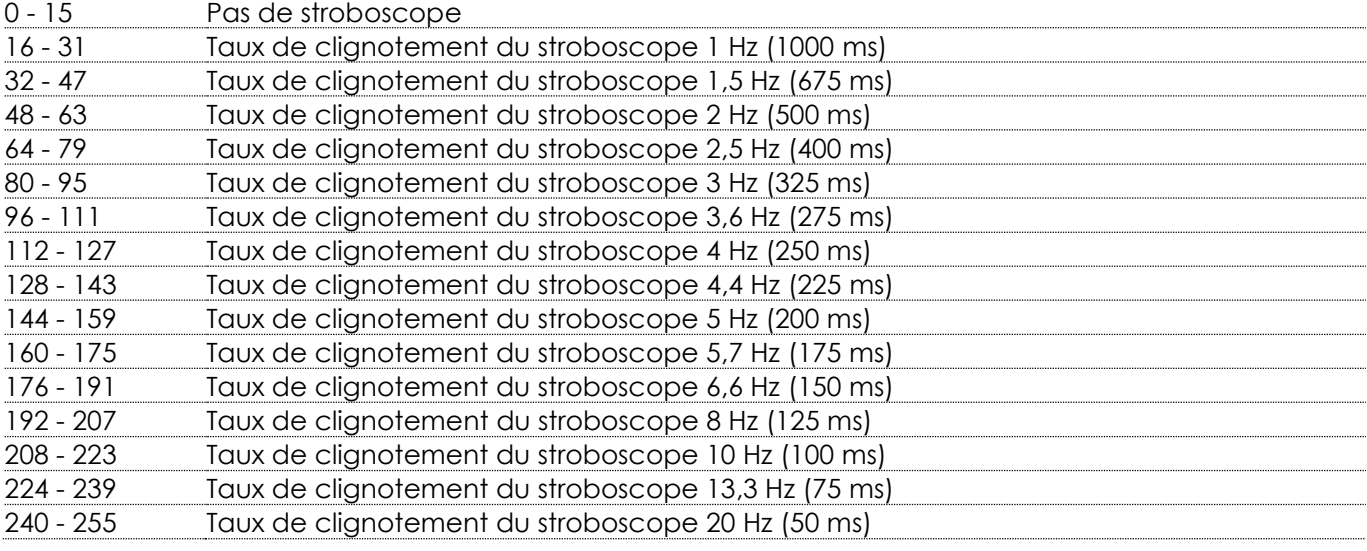

# Canal 3 – Toutes les LEDs en rouge **A** le canal 1 doit être ouvert **A**

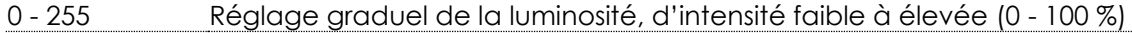

# **Canal 4 – Toutes les LEDs en vert le canal 1 doit être ouvert**

- 255 Réglage graduel de la luminosité, d'intensité faible à élevée (0 - 100 %)

# **Canal 5** – Toutes les LEDs en bleu  $\mathbf{\hat{\triangle}}$  le canal 1 doit être ouvert  $\mathbf{\hat{\triangle}}$

- 255 Réglage graduel de la luminosité, d'intensité faible à élevée (0 - 100 %)

# Canal **6** – Toutes les LEDs en blanc **A** le canal 1 doit être ouvert **A**

- 255 Réglage graduel de la luminosité, d'intensité faible à élevée (0 - 100 %)

# **Canal 7 – Programmes intégrés**  $\triangle$  **le canal 1 doit être ouvert**  $\triangle$

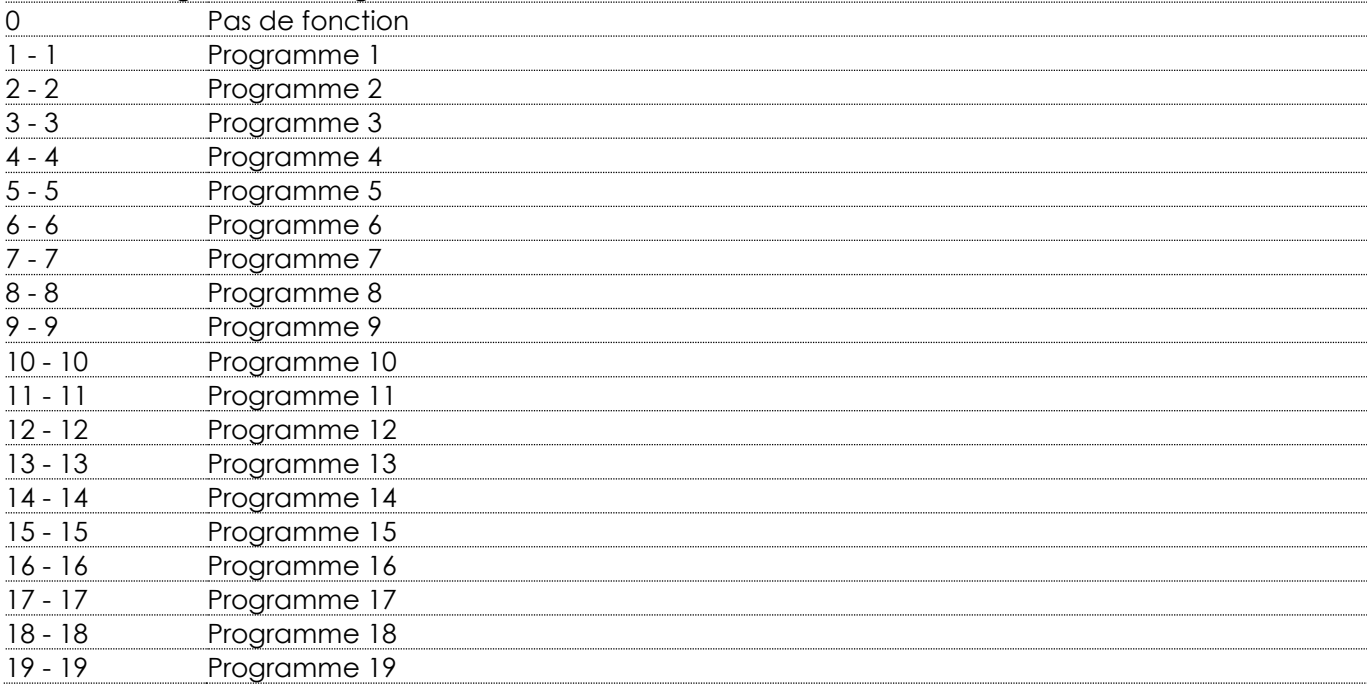

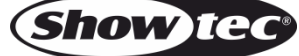

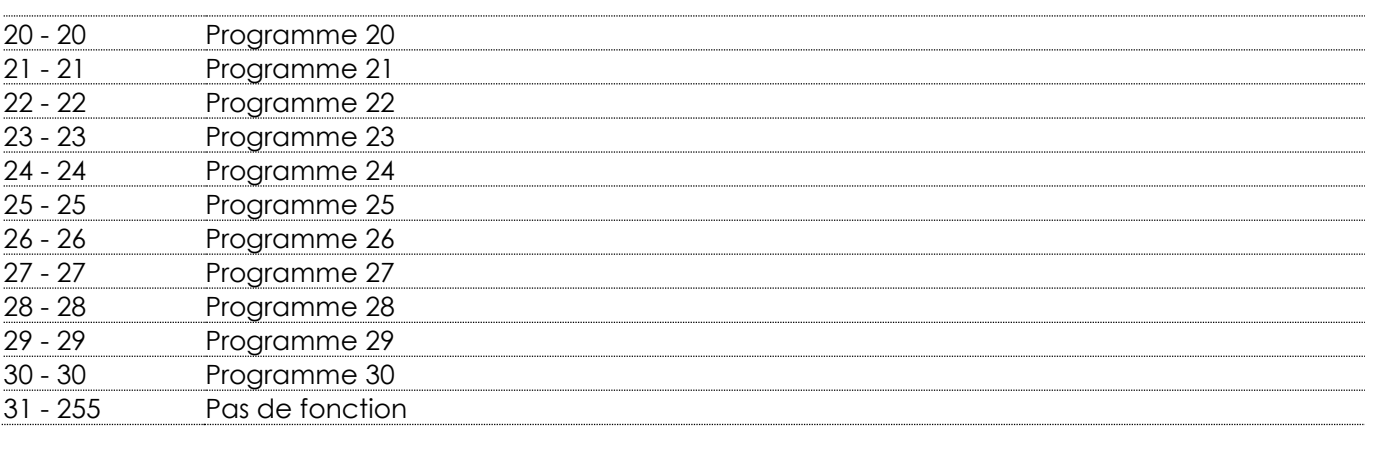

#### **Canal 8 – Vitesse des programmes intégrés**

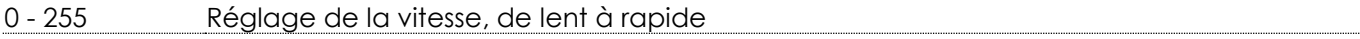

#### <span id="page-27-0"></span>**80 canaux (20 Pixels)**

Dans ce mode, chaque ampoule LED de la guirlande Festoonlight Q4 peut être contrôlée individuellement. Il y a 20 ampoules LED dans une guirlande.

#### **Canal 1 – Ampoule LED 1 – Rouge**

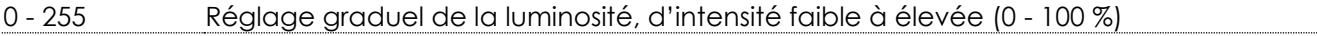

#### **Canal 2 – Ampoule LED 1 – Vert**

- 255 Réglage graduel de la luminosité, d'intensité faible à élevée (0 - 100 %)

#### **Canal 3 – Ampoule LED 1 – Bleu**

- 255 Réglage graduel de la luminosité, d'intensité faible à élevée (0 - 100 %)

#### **Canal 4 – Ampoule LED 1 – Blanc**

- 255 Réglage graduel de la luminosité, d'intensité faible à élevée (0 - 100 %)

#### ...

Blue

White

#### **Canal 80 – Ampoule LED 20 – Blanc**

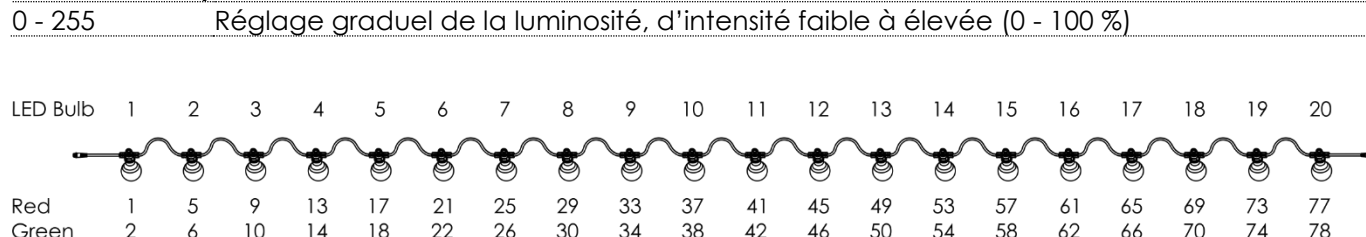

47<br>48

#### <span id="page-27-1"></span>**480 canaux (Full Pixel)**

 $\overline{7}$ 

 $12 \t16$ 

 $\mathfrak{S}$ 

 $\boldsymbol{\Lambda}$ 

Dans ce mode, chaque ampoule LED pour les installations avec 2 à 6 guirlandes Festoonlight Q4 peut être contrôlée individuellement.

**Remarque :** Pour connecter plus de 3 guirlandes Festoonlight Q4 au contrôleur, vous aurez besoin du booster Festoonlight Q4.

#### **Canal 1 – Guirlande 1 Ampoule LED 1 – Rouge**

- 255 Réglage graduel de la luminosité, d'intensité faible à élevée (0 - 100 %)

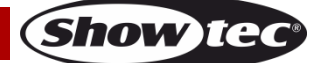

#### **Canal 2 – Guirlande 1 Ampoule LED 1 – Vert**

0 - 255 Réglage graduel de la luminosité, d'intensité faible à élevée (0 - 100 %)

#### **Canal 3 – Guirlande 1 Ampoule LED 1 – Bleu**

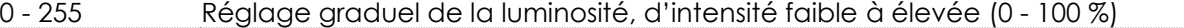

#### **Canal 4 – Guirlande 1 Ampoule LED 1 – Blanc**

0 - 255 Réglage graduel de la luminosité, d'intensité faible à élevée (0 - 100 %)

...

#### **Canal 480 – Guirlande 6 Ampoule LED 20 – Blanc**

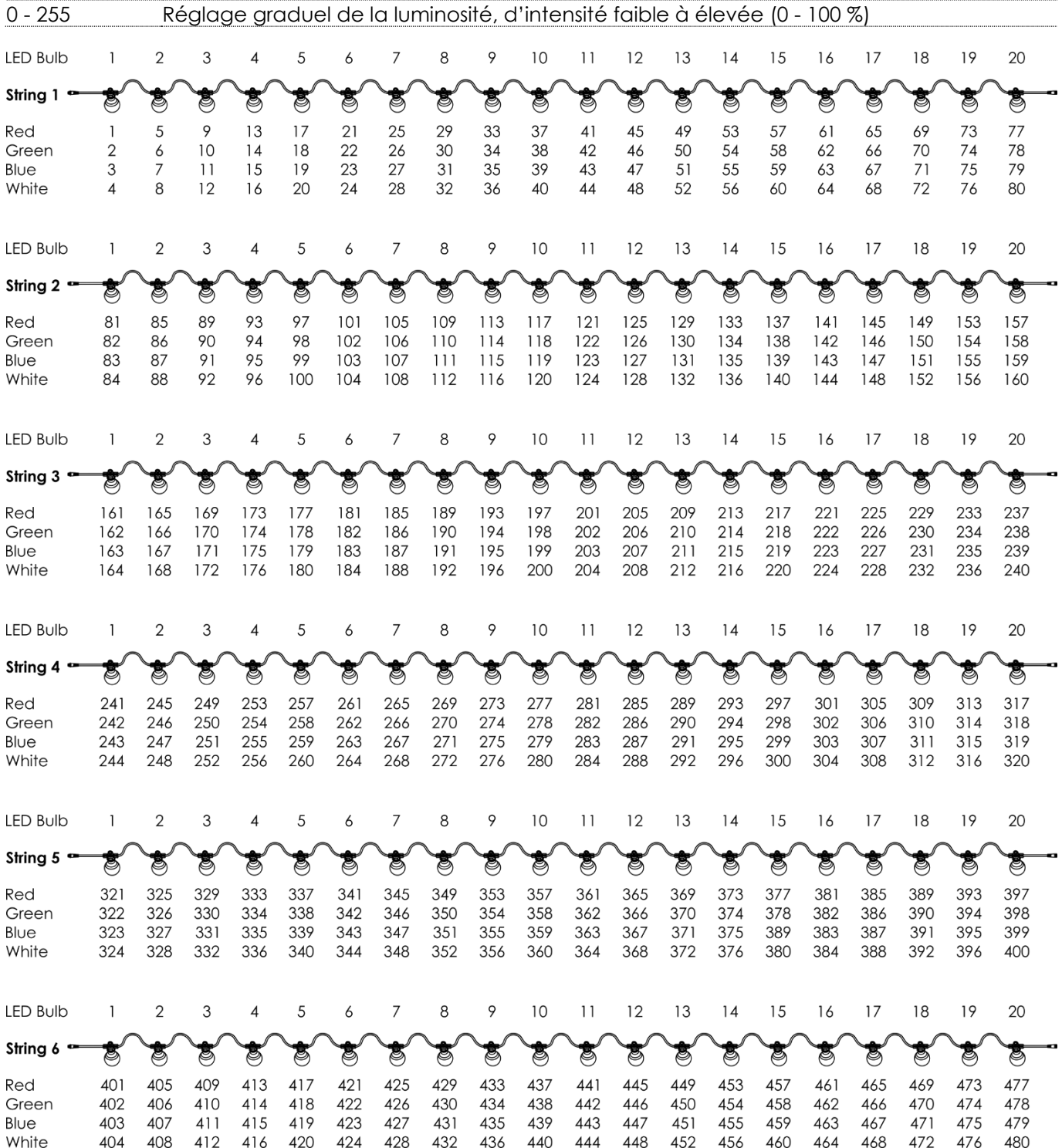

**Show ted** 

# <span id="page-29-0"></span>**Maintenance**

L'utilisateur doit s'assurer que les aspects liés à la sécurité et les installations techniques sont inspectés par un expert, chaque année, au cours d'un test d'acceptation et une fois par an par une personne qualifiée.

Il faut tenir compte des points suivants durant l'inspection :

- 01) Toutes les vis utilisées pour l'installation de l'appareil ou des parties de celui-ci doivent être bien vissées et ne pas être corrodées.
- 02) Les boîtiers, fixations et systèmes d'installation ne devront comporter aucune déformation.
- 03) Les fils d'alimentation ne devront présenter aucune trace de dommage ou de fatigue des matériaux.

Le contrôleur Festoonlight Q4 ne requiert presque aucune maintenance. Cependant, vous devez veiller à ce que l'appareil reste propre. Débranchez la prise de courant puis nettoyez le boîtier à l'aide d'un chiffon humide. Ne plongez sous aucun prétexte l'appareil dans un liquide. N'utilisez ni alcool ni solvants. Assurez-vous que les branchements sont propres. Débranchez l'alimentation électrique et nettoyez les connexions DMX à l'aide d'un chiffon humide. Assurez-vous que les connexions sont parfaitement sèches avant de connecter le matériel ou de le brancher à l'alimentation électrique.

# <span id="page-29-1"></span>**Remplacement d'un fusible**

Une hausse de tension, un court-circuit ou une alimentation électrique inappropriée peut faire griller un fusible. Si cela arrive, le produit ne pourra en aucun cas fonctionner. Si cela arrive, vous devrez alors suivre les indications ci-dessous.

- 01) Débranchez l'appareil de la prise de courant.
- 02) Insérez un tournevis à tête plate dans la rainure située sur le couvercle du fusible. Tournez le portefusible dans le sens inverse des aiguilles d'une montre. Cela permet au fusible de sortir de son emplacement.
- 03) Retirez le fusible usagé. S'il est brun ou translucide, c'est qu'il a grillé.
- 04) Insérez le fusible de remplacement dans le porte-fusible. Remettez le porte-fusible. Assurez-vous d'utiliser un fusible de même type et spécification. Consultez l'étiquette des spécifications du produit pour plus de détails.

# <span id="page-29-2"></span>**Résolution des problèmes**

Ce guide de résolution des problèmes vise à vous aider à résoudre des problèmes simples. Pour ce faire, vous devez suivre les étapes suivantes dans l'ordre afin de trouver une solution. Dès que l'appareil fonctionne à nouveau correctement, ne suivez plus les étapes suivantes.

# <span id="page-29-3"></span>**Absence de lumière**

Si la guirlande LED ne fonctionne pas bien, confiez-en la réparation à un technicien.

- Il se peut que le problème soit lié : à l'alimentation, au fusible, au contrôleur et aux LEDs.
- 01) L'alimentation. Vérifiez que l'appareil est branché sur la bonne alimentation.
- 02) Le fusible. Remplacez le fusible. Reportez-vous à la page 29 pour remplacer le fusible.
- 03) Le contrôleur. Rapportez le contrôleur à votre revendeur Showtec.
- 04) Les LEDs. Rapportez la guirlande LED à votre revendeur Showtec.
- 05) Si tout ce qui est mentionné ci-dessus semble fonctionner correctement, rebranchez l'appareil.
- 06) Si vous ne parvenez pas à déterminer la cause du problème, n'ouvrez en aucun cas le contrôleur, cela pourrait abîmer l'unité et annuler la garantie.
- 07) Rapportez l'appareil à votre revendeur Showtec.

# <span id="page-29-4"></span>**Absence de réponse au DMX**

Suspectez un dysfonctionnement du câble DMX, des connecteurs ou du contrôleur.

- 01) Vérifiez les réglages DMX. Assurez-vous que les adresses DMX sont correctes.
- 02) Vérifiez le câble DMX : débranchez l'appareil, changez le câble DMX puis reconnectez l'appareil à l'alimentation. Essayez à nouveau votre console DMX.

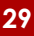

**Show Ted** 

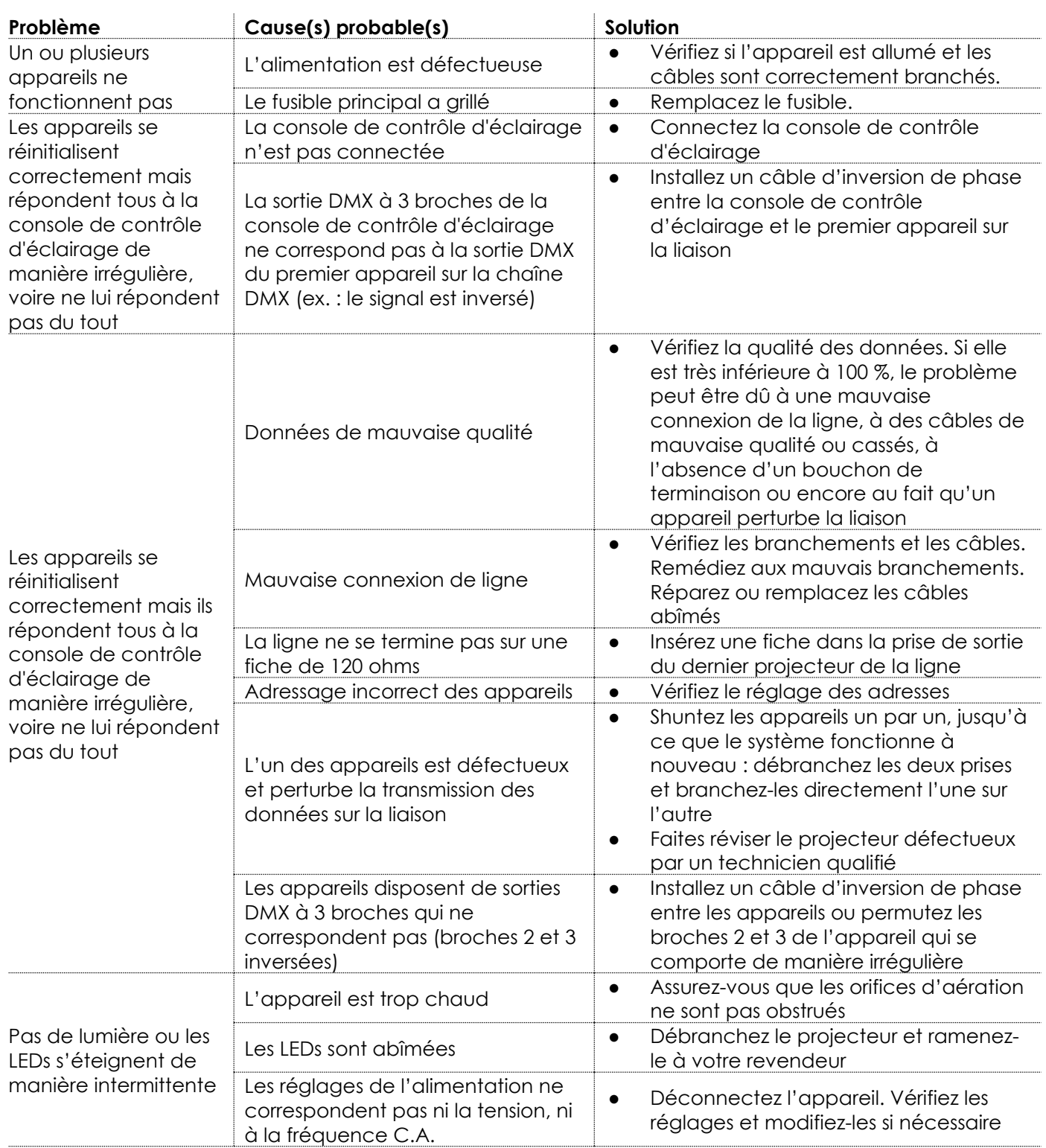

# <span id="page-31-0"></span>**Spécifications du produit**

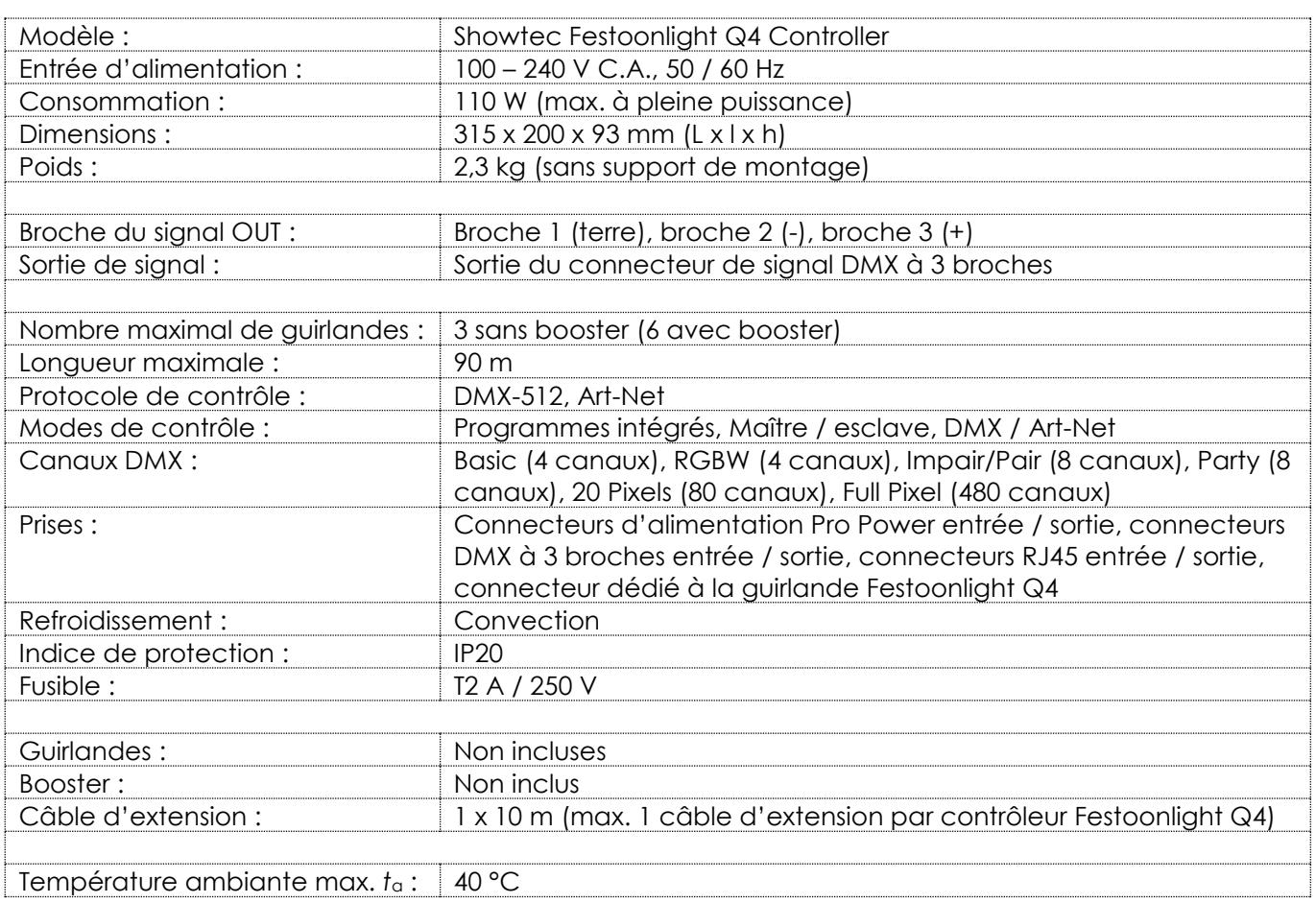

La conception et les caractéristiques du produit sont soumises à modification sans avis préalable.

# $C \in$

Site web : [www.Showtec.info](http://www.showtec.info/) Adresse électronique : [service@highlite.com](mailto:service@highlite.com)

# <span id="page-32-0"></span>**Dimensions**

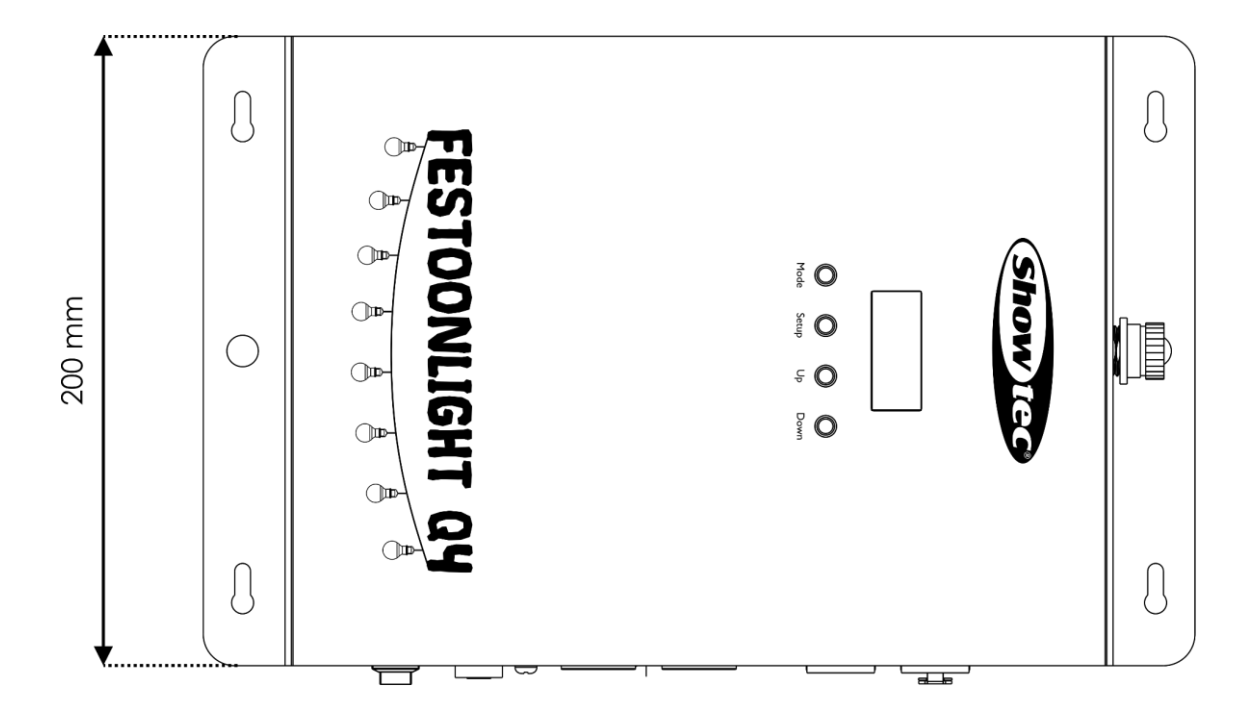

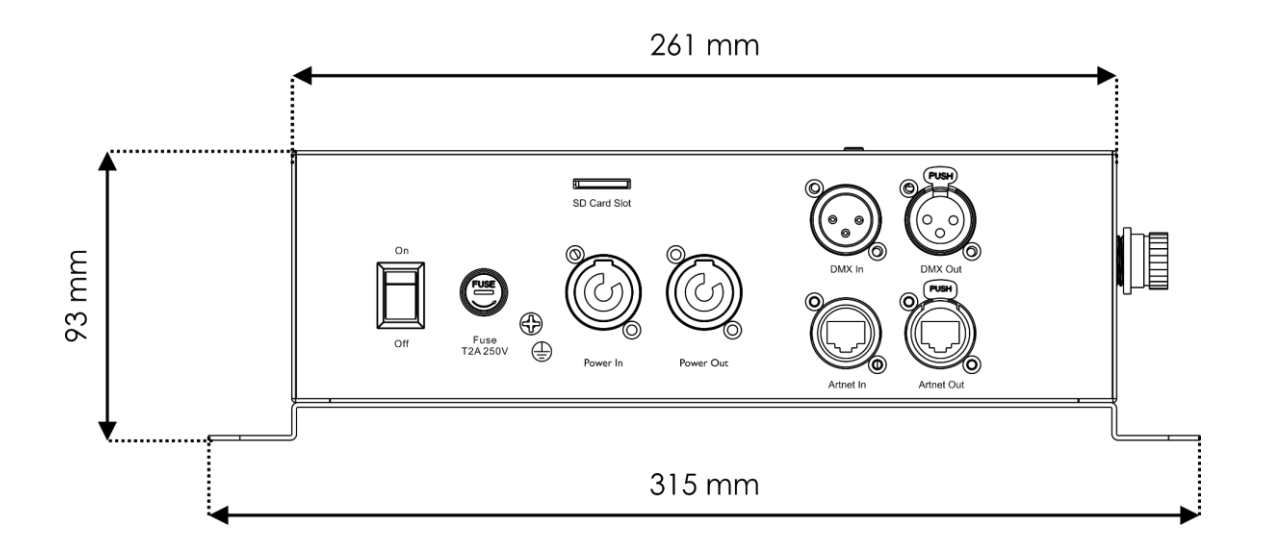

<span id="page-33-0"></span>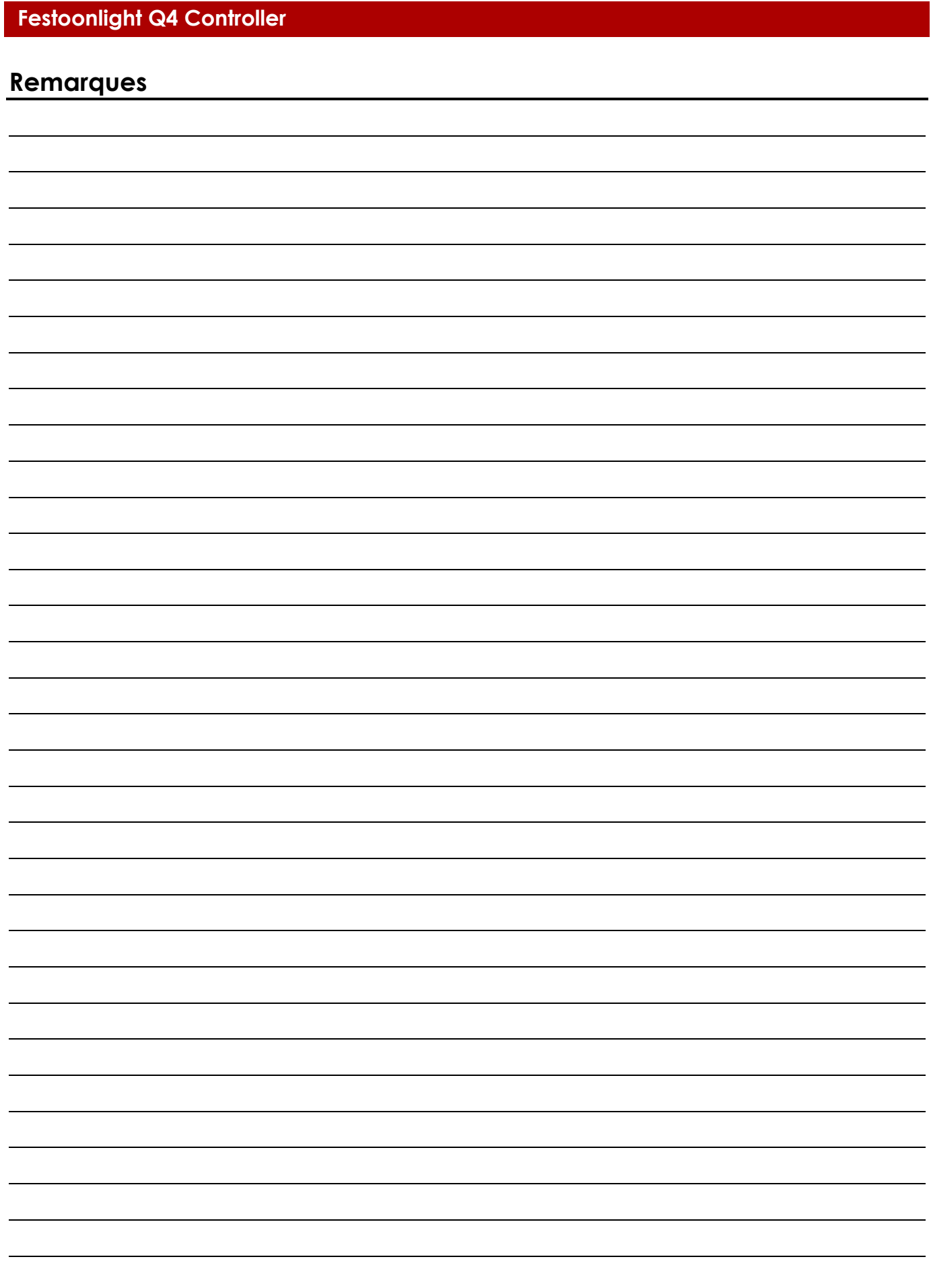

**Code de produit : 41750 34**

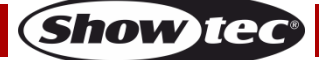

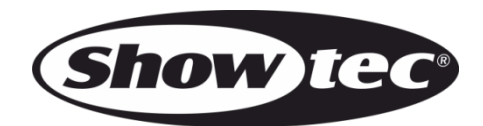

**©2019 Showtec**